DAS-4300 Series Function Call Driver

USER'S GUIDE

# DAS-4300 Series Function Call Driver User's Guide

Revision A - June 1995 Part Number: 94530

## **New Contact Information**

Keithley Instruments, Inc. 28775 Aurora Road Cleveland, OH 44139

Technical Support: 1-888-KEITHLEY Monday – Friday 8:00 a.m. to 5:00 p.m (EST) Fax: (440) 248-6168

Visit our website at http://www.keithley.com

The information contained in this manual is believed to be accurate and reliable. However, Keithley Instruments, Inc., assumes no responsibility for its use or for any infringements of patents or other rights of third parties that may result from its use. No license is granted by implication or otherwise under any patent rights of Keithley Instruments, Inc.

KEITHLEY INSTRUMENTS, INC., SHALL NOT BE LIABLE FOR ANY SPECIAL, INCIDENTAL, OR CONSEQUENTIAL DAMAGES RELATED TO THE USE OF THIS PRODUCT. THIS PRODUCT IS NOT DESIGNED WITH COMPONENTS OF A LEVEL OF RELIABILITY SUITABLE FOR USE IN LIFE SUPPORT OR CRITICAL APPLICATIONS.

Refer to your Keithley Instruments license agreement for specific warranty and liability information.

All brand and product names are trademarks or registered trademarks of their respective companies.

© Copyright Keithley Instruments, Inc., 1995.

All rights reserved. Reproduction or adaptation of any part of this documentation beyond that permitted by Section 117 of the 1976 United States Copyright Act without permission of the Copyright owner is unlawful.

Keithley MetraByte Division Keithley Instruments, Inc.

440 Myles Standish Blvd. Taunton, MA 02780

Telephone: (508) 880-3000 • FAX: (508) 880-0179

### **Preface**

This manual describes how to write application programs for DAS-4301/8K boards using the DAS-4300 Series Function Call Driver. The DAS-4300 Series Function Call Driver supports the following DOS-based languages:

- Microsoft<sup>®</sup> C/C++ (Version 4.0 and higher)
- Borland<sup>®</sup> C/C++ (Version 1.0 and higher)

The DAS-4300 Series Function Call Driver supports the following Windows-based languages:

- Microsoft C/C++ (Version 7.0 and higher)
- Borland C/C++ (Version 4.0 and higher)
- Microsoft Visual Basic<sup>®</sup> for Windows (Version 3.0 and higher)

The manual is intended for application programmers using a DAS-4301/8K board in an IBM® PC AT® or compatible computer. It is assumed that users have read the *DAS-4300 Series User's Guide* to familiarize themselves with the board's features, and that they have completed the appropriate hardware installation and configuration. It is also assumed that users are experienced in programming in their selected language and that they are familiar with data acquisition principles.

The DAS-4300 Series Function Call Driver User's Guide is organized as follows:

- Chapter 1 contains the information needed to install the DAS-4300 Series Function Call Driver and to get help.
- Chapter 2 contains the background information needed to use the functions included in the DAS-4300 Series Function Call Driver.
- Chapter 3 contains programming guidelines and language-specific information related to using the DAS-4300 Series Function Call Driver.
- Chapter 4 contains detailed descriptions of the DAS-4300 Series Function Call Driver functions, arranged in alphabetical order.
- Appendix A contains a list of the error codes returned by DAS-4300 Series Function Call Driver functions.
- Appendix B contains instructions for converting counts to voltage and for converting voltage to counts.
- Appendix C present bandwidth charts for the supported input ranges.

An index completes this manual.

## **Table of Contents**

#### Preface

#### 1 Getting Started

| 2 | Available Operations                      |
|---|-------------------------------------------|
|   | System Operations                         |
|   | Initializing the Driver                   |
|   | Initializing a Board                      |
|   | Retrieving Revision Levels                |
|   | Handling Errors                           |
|   | Analog Input Operations                   |
|   | Operation Mode                            |
|   | Memory Allocation and Management2-5       |
|   | Dimensioning a Local Array2-5             |
|   | Dynamically Allocating a Memory Buffer2-5 |
|   | Assigning the Starting Address2-7         |
|   | Channels                                  |
|   | Input Ranges                              |
|   | Pacer Clocks                              |
|   | Internal Pacer Clock                      |
|   | External Pacer Clock                      |
|   | Triggers                                  |
|   | Trigger Sources                           |
|   | Internal Trigger                          |
|   | External Analog Trigger                   |
|   | External Digital Trigger2-12              |
|   | Trigger Acquisition                       |
|   | Post-Trigger Acquisition                  |
|   | Pre-Trigger Acquisition2-14               |
|   | About-Trigger Acquisition                 |
|   |                                           |
| 3 | Programming with the Function Call Driver |
| • | How the Driver Works                      |
|   | Programming Overview                      |
|   | Preliminary Tasks                         |
|   | Analog Input Programming Tasks            |
|   | muos input i rogiumining rusks            |

|   | C/C++ Programming Information                        | 3-8  |
|---|------------------------------------------------------|------|
|   | Dimensioning and Assigning a Local Array             |      |
|   | Dynamically Allocating and Assigning a Memory Buffer |      |
|   | Allocating a Memory Buffer                           |      |
|   | Accessing the Data                                   |      |
|   | Handling Errors                                      |      |
|   | Programming in Microsoft C/C++ (for DOS)             |      |
|   | Programming in Microsoft C/C++ (for Windows)         |      |
|   | Programming in Borland C/C++ (for DOS)               |      |
|   | Programming in Borland C/C++ (for Windows)           |      |
|   | Microsoft Visual Basic for Windows                   |      |
|   | Programming Information                              | 3-15 |
|   | Dimensioning and Assigning a Local Array             |      |
|   | Dynamically Allocating and Assigning a Memory Buffer |      |
|   | Allocating a Memory Buffer                           |      |
|   | Accessing the Data                                   |      |
|   | Handling Errors                                      |      |
|   | Programming in Microsoft Visual Basic for Windows    |      |
|   | 8                                                    |      |
| 4 | Function Reference                                   |      |
| 4 | K ClearFrame                                         | 15   |
|   | K_CloseDriver                                        |      |
|   | K_ClrAboutTrig.                                      |      |
|   | K_DASDevInit.                                        |      |
|   | K_BASDEVIIII.  K_FreeDevHandle                       |      |
|   | K_FreeFrame                                          |      |
|   | K_FreeFrame                                          |      |
|   | K_GetClkRate                                         |      |
|   | K_GetDevHandle                                       |      |
|   | <del>-</del>                                         |      |
|   | K_GetErrMsg                                          |      |
|   | K_GetShellVer                                        |      |
|   | K_GetVer                                             |      |
|   | K_IntAlloc                                           |      |
|   | K_IntFree                                            |      |
|   | K_IntStart                                           |      |
|   | K_IntStatus                                          |      |
|   | K_IntStop                                            |      |
|   | K_MoveBufToArray                                     |      |
|   | K_OpenDriver                                         |      |
|   | K_SetAboutTrig                                       |      |
|   | K_SetADTrig                                          |      |
|   | K_SetBuf                                             | 4-36 |

|   | K_SetChn<br>K_SetClk<br>K_SetClkRat<br>K_SetDITrig<br>K_SetG<br>K_SetPostTr | te.<br>igDelay                                                          | 4-40<br>4-41<br>4-42<br>4-44<br>4-46 |
|---|-----------------------------------------------------------------------------|-------------------------------------------------------------------------|--------------------------------------|
| Α | Error/Statu                                                                 | s Codes                                                                 |                                      |
| В | •                                                                           | Counts to Voltage                                                       |                                      |
| С | Bandwidth                                                                   | Charts for Input Voltage Ranges                                         |                                      |
|   | Index                                                                       |                                                                         |                                      |
|   | List of Figu                                                                |                                                                         |                                      |
|   | Figure 2-1.                                                                 | Analog Trigger Conditions                                               |                                      |
|   | Figure 2-2.                                                                 | Digital Trigger Conditions                                              |                                      |
|   | Figure 3-1.                                                                 | Interrupt-Mode Operation                                                |                                      |
|   | Figure 4-1.                                                                 | Status Word Settings                                                    |                                      |
|   | Figure C-1.                                                                 | ±0.2 V Input Range (Gain Code 0)                                        |                                      |
|   | Figure C-2.                                                                 | ±0.25 V Input Range (Gain Code 1)                                       |                                      |
|   | Figure C-3.                                                                 | ±0.5 V Input Range (Gain Code 2)                                        |                                      |
|   | Figure C-4. Figure C-5.                                                     | ±1 V Input Range (Gain Code 3)                                          |                                      |
|   | Figure C-5. Figure C-6.                                                     | ±0.125 V Input Range (Gain Code 4) ±0.15625 V Input Range (Gain Code 5) |                                      |
|   | Figure C-0. Figure C-7.                                                     | ±0.3125 V Input Range (Gain Code 6)                                     |                                      |
|   | Figure C-8.                                                                 | ±0.625 V Input Range (Gain Code 7)                                      |                                      |
|   | Figure C-9.                                                                 | ±0.1 V Input Range (Gain Code 8)                                        |                                      |
|   | _                                                                           | ±0.125 V Input Range (Gain Code 9)                                      |                                      |
|   |                                                                             | ±0.25 V Input Range (Gain Code 10)                                      |                                      |
|   | •                                                                           | ±0.5 V Input Range (Gain Code 11)                                       |                                      |
|   | _                                                                           | ±0.025 V Input Range (Gain Code 12)                                     |                                      |
|   | -                                                                           | ±0.03125 V Input Range (Gain Code 13)                                   |                                      |
|   | -                                                                           | ±0.0625 V Input Range (Gain Code 14)                                    |                                      |
|   |                                                                             | ±0.125 V Input Range (Gain Code 15)                                     |                                      |

#### **List of Tables** Table 2-1. Supported Operations ......2-1 Table 2-2. Table 2-3. Available Conversion Rates Using Internal Clock 2-9 Table 3-1. Table 3-2. Setup Functions for Interrupt-Mode Table 4-1. Table 4-2. Table A-1. Table B-1. Some Span Values For Analog Input Data Conversion Equations . . . . . . . . . . . . . . . . . . B-2

| Supported Operations                                |
|-----------------------------------------------------|
| Analog Input Ranges                                 |
| Available Conversion Rates Using Internal Clock 2-9 |
| A/D Frame Elements                                  |
| Setup Functions for Interrupt-Mode                  |
| Operations3-7                                       |
| Functions                                           |
| Data Type Prefixes                                  |
| Error/Status Codes                                  |
| Some Span Values For Analog Input Data Conversion   |
| B-2                                                 |
|                                                     |

| Figure 2-1.       Analog Trigger Conditions       2-12         Figure 2-2.       Digital Trigger Conditions       2-13         Figure 3-1.       Interrupt-Mode Operation       3-3         Figure 4-1.       Status Word Settings       4-26         Figure C-1.       ±0.2 V Input Range (Gain Code 0)       C-1         Figure C-2.       ±0.25 V Input Range (Gain Code 1)       C-2         Figure C-3.       ±0.5 V Input Range (Gain Code 2)       C-2         Figure C-4.       ±1 V Input Range (Gain Code 3)       C-3         Figure C-5.       ±0.125 V Input Range (Gain Code 4)       C-3         Figure C-6.       ±0.15625 V Input Range (Gain Code 5)       C-4         Figure C-7.       ±0.3125 V Input Range (Gain Code 6)       C-4         Figure C-8.       ±0.625 V Input Range (Gain Code 7)       C-5         Figure C-10.       ±0.125 V Input Range (Gain Code 9)       C-6         Figure C-11.       ±0.25 V Input Range (Gain Code 10)       C-6         Figure C-12.       ±0.5 V Input Range (Gain Code 12)       C-7         Figure C-13.       ±0.025 V Input Range (Gain Code 13)       C-8         Figure C-15.       ±0.0625 V Input Range (Gain Code 14)       C-8 | Figure 2.1   | Analog Trigger Conditions 2.12            |
|----------------------------------------------------------------------------------------------------|--------------|-------------------------------------------|
| Figure 3-1.       Interrupt-Mode Operation       .3-3         Figure 4-1.       Status Word Settings       .4-26         Figure C-1.       ±0.2 V Input Range (Gain Code 0)       C-1         Figure C-2.       ±0.25 V Input Range (Gain Code 1)       C-2         Figure C-3.       ±0.5 V Input Range (Gain Code 2)       C-2         Figure C-4.       ±1 V Input Range (Gain Code 3)       C-3         Figure C-5.       ±0.125 V Input Range (Gain Code 4)       C-3         Figure C-6.       ±0.15625 V Input Range (Gain Code 5)       C-4         Figure C-7.       ±0.3125 V Input Range (Gain Code 6)       C-4         Figure C-8.       ±0.625 V Input Range (Gain Code 7)       C-5         Figure C-9.       ±0.1 V Input Range (Gain Code 8)       C-5         Figure C-10.       ±0.125 V Input Range (Gain Code 9)       C-6         Figure C-11.       ±0.25 V Input Range (Gain Code 10)       C-6         Figure C-12.       ±0.5 V Input Range (Gain Code 12)       C-7         Figure C-14.       ±0.03125 V Input Range (Gain Code 13)       C-8                                                                                                    | 0            |                                           |
| Figure 4-1.       Status Word Settings       4-26         Figure C-1.       ±0.2 V Input Range (Gain Code 0)       C-1         Figure C-2.       ±0.25 V Input Range (Gain Code 1)       C-2         Figure C-3.       ±0.5 V Input Range (Gain Code 2)       C-2         Figure C-4.       ±1 V Input Range (Gain Code 3)       C-3         Figure C-5.       ±0.125 V Input Range (Gain Code 4)       C-3         Figure C-6.       ±0.15625 V Input Range (Gain Code 5)       C-4         Figure C-7.       ±0.3125 V Input Range (Gain Code 6)       C-4         Figure C-8.       ±0.625 V Input Range (Gain Code 7)       C-5         Figure C-9.       ±0.1 V Input Range (Gain Code 8)       C-5         Figure C-10.       ±0.125 V Input Range (Gain Code 9)       C-6         Figure C-11.       ±0.25 V Input Range (Gain Code 10)       C-6         Figure C-12.       ±0.5 V Input Range (Gain Code 11)       C-7         Figure C-13.       ±0.025 V Input Range (Gain Code 12)       C-7         Figure C-14.       ±0.03125 V Input Range (Gain Code 13)       C-8                                                                                                    | 0            |                                           |
| Figure C-1.       ±0.2 V Input Range (Gain Code 0)       C-1         Figure C-2.       ±0.25 V Input Range (Gain Code 1)       C-2         Figure C-3.       ±0.5 V Input Range (Gain Code 2)       C-2         Figure C-4.       ±1 V Input Range (Gain Code 3)       C-3         Figure C-5.       ±0.125 V Input Range (Gain Code 4)       C-3         Figure C-6.       ±0.15625 V Input Range (Gain Code 5)       C-4         Figure C-7.       ±0.3125 V Input Range (Gain Code 6)       C-4         Figure C-8.       ±0.625 V Input Range (Gain Code 7)       C-5         Figure C-9.       ±0.1 V Input Range (Gain Code 8)       C-5         Figure C-10.       ±0.125 V Input Range (Gain Code 9)       C-6         Figure C-11.       ±0.25 V Input Range (Gain Code 10)       C-6         Figure C-12.       ±0.5 V Input Range (Gain Code 12)       C-7         Figure C-14.       ±0.03125 V Input Range (Gain Code 13)       C-8                                                                                                    | 0            | Interrupt-Mode Operation                  |
| Figure C-2.       ±0.25 V Input Range (Gain Code 1)       C-2         Figure C-3.       ±0.5 V Input Range (Gain Code 2)       C-2         Figure C-4.       ±1 V Input Range (Gain Code 3)       C-3         Figure C-5.       ±0.125 V Input Range (Gain Code 4)       C-3         Figure C-6.       ±0.15625 V Input Range (Gain Code 5)       C-4         Figure C-7.       ±0.3125 V Input Range (Gain Code 6)       C-4         Figure C-8.       ±0.625 V Input Range (Gain Code 7)       C-5         Figure C-9.       ±0.1 V Input Range (Gain Code 8)       C-5         Figure C-10.       ±0.125 V Input Range (Gain Code 9)       C-6         Figure C-11.       ±0.25 V Input Range (Gain Code 10)       C-6         Figure C-12.       ±0.5 V Input Range (Gain Code 11)       C-7         Figure C-13.       ±0.025 V Input Range (Gain Code 12)       C-7         Figure C-14.       ±0.03125 V Input Range (Gain Code 13)       C-8                                                                                                    | Figure 4-1.  |                                           |
| Figure C-3.       ±0.5 V Input Range (Gain Code 2)       C-2         Figure C-4.       ±1 V Input Range (Gain Code 3)       C-3         Figure C-5.       ±0.125 V Input Range (Gain Code 4)       C-3         Figure C-6.       ±0.15625 V Input Range (Gain Code 5)       C-4         Figure C-7.       ±0.3125 V Input Range (Gain Code 6)       C-4         Figure C-8.       ±0.625 V Input Range (Gain Code 7)       C-5         Figure C-9.       ±0.1 V Input Range (Gain Code 8)       C-5         Figure C-10.       ±0.125 V Input Range (Gain Code 9)       C-6         Figure C-11.       ±0.25 V Input Range (Gain Code 10)       C-6         Figure C-12.       ±0.5 V Input Range (Gain Code 11)       C-7         Figure C-13.       ±0.025 V Input Range (Gain Code 12)       C-7         Figure C-14.       ±0.03125 V Input Range (Gain Code 13)       C-8                                                                                                    | Figure C-1.  |                                           |
| Figure C-4.       ±1 V Input Range (Gain Code 3)       C-3         Figure C-5.       ±0.125 V Input Range (Gain Code 4)       C-3         Figure C-6.       ±0.15625 V Input Range (Gain Code 5)       C-4         Figure C-7.       ±0.3125 V Input Range (Gain Code 6)       C-4         Figure C-8.       ±0.625 V Input Range (Gain Code 7)       C-5         Figure C-9.       ±0.1 V Input Range (Gain Code 8)       C-5         Figure C-10.       ±0.125 V Input Range (Gain Code 9)       C-6         Figure C-11.       ±0.25 V Input Range (Gain Code 10)       C-6         Figure C-12.       ±0.5 V Input Range (Gain Code 11)       C-7         Figure C-13.       ±0.025 V Input Range (Gain Code 12)       C-7         Figure C-14.       ±0.03125 V Input Range (Gain Code 13)       C-8                                                                                                    | Figure C-2.  | ±0.25 V Input Range (Gain Code 1) C-2     |
| Figure C-5.       ±0.125 V Input Range (Gain Code 4)       C-3         Figure C-6.       ±0.15625 V Input Range (Gain Code 5)       C-4         Figure C-7.       ±0.3125 V Input Range (Gain Code 6)       C-4         Figure C-8.       ±0.625 V Input Range (Gain Code 7)       C-5         Figure C-9.       ±0.1 V Input Range (Gain Code 8)       C-5         Figure C-10.       ±0.125 V Input Range (Gain Code 9)       C-6         Figure C-11.       ±0.25 V Input Range (Gain Code 10)       C-6         Figure C-12.       ±0.5 V Input Range (Gain Code 11)       C-7         Figure C-13.       ±0.025 V Input Range (Gain Code 12)       C-7         Figure C-14.       ±0.03125 V Input Range (Gain Code 13)       C-8                                                                                                    | Figure C-3.  |                                           |
| Figure C-6.       ±0.15625 V Input Range (Gain Code 5)       C-4         Figure C-7.       ±0.3125 V Input Range (Gain Code 6)       C-4         Figure C-8.       ±0.625 V Input Range (Gain Code 7)       C-5         Figure C-9.       ±0.1 V Input Range (Gain Code 8)       C-5         Figure C-10.       ±0.125 V Input Range (Gain Code 9)       C-6         Figure C-11.       ±0.25 V Input Range (Gain Code 10)       C-6         Figure C-12.       ±0.5 V Input Range (Gain Code 11)       C-7         Figure C-13.       ±0.025 V Input Range (Gain Code 12)       C-7         Figure C-14.       ±0.03125 V Input Range (Gain Code 13)       C-8                                                                                                    | Figure C-4.  | ±1 V Input Range (Gain Code 3)            |
| Figure C-7.       ±0.3125 V Input Range (Gain Code 6)       C-4         Figure C-8.       ±0.625 V Input Range (Gain Code 7)       C-5         Figure C-9.       ±0.1 V Input Range (Gain Code 8)       C-5         Figure C-10.       ±0.125 V Input Range (Gain Code 9)       C-6         Figure C-11.       ±0.25 V Input Range (Gain Code 10)       C-6         Figure C-12.       ±0.5 V Input Range (Gain Code 11)       C-7         Figure C-13.       ±0.025 V Input Range (Gain Code 12)       C-7         Figure C-14.       ±0.03125 V Input Range (Gain Code 13)       C-8                                                                                                    | Figure C-5.  | ±0.125 V Input Range (Gain Code 4) C-3    |
| Figure C-8.       ±0.625 V Input Range (Gain Code 7)       C-5         Figure C-9.       ±0.1 V Input Range (Gain Code 8)       C-5         Figure C-10.       ±0.125 V Input Range (Gain Code 9)       C-6         Figure C-11.       ±0.25 V Input Range (Gain Code 10)       C-6         Figure C-12.       ±0.5 V Input Range (Gain Code 11)       C-7         Figure C-13.       ±0.025 V Input Range (Gain Code 12)       C-7         Figure C-14.       ±0.03125 V Input Range (Gain Code 13)       C-8                                                                                                    | Figure C-6.  | ±0.15625 V Input Range (Gain Code 5) C-4  |
| Figure C-9. ±0.1 V Input Range (Gain Code 8) C-5 Figure C-10. ±0.125 V Input Range (Gain Code 9) C-6 Figure C-11. ±0.25 V Input Range (Gain Code 10) C-6 Figure C-12. ±0.5 V Input Range (Gain Code 11) C-7 Figure C-13. ±0.025 V Input Range (Gain Code 12) C-7 Figure C-14. ±0.03125 V Input Range (Gain Code 13) C-8                                                                                                    | Figure C-7.  | ±0.3125 V Input Range (Gain Code 6) C-4   |
| Figure C-10. ±0.125 V Input Range (Gain Code 9) C-6 Figure C-11. ±0.25 V Input Range (Gain Code 10) C-6 Figure C-12. ±0.5 V Input Range (Gain Code 11)                                                                                                    | Figure C-8.  | ±0.625 V Input Range (Gain Code 7)        |
| Figure C-11. ±0.25 V Input Range (Gain Code 10) C-6 Figure C-12. ±0.5 V Input Range (Gain Code 11) C-7 Figure C-13. ±0.025 V Input Range (Gain Code 12)                                                                                                    | Figure C-9.  | ±0.1 V Input Range (Gain Code 8) C-5      |
| Figure C-12. ±0.5 V Input Range (Gain Code 11)                                                                                                    | Figure C-10. | ±0.125 V Input Range (Gain Code 9) C-6    |
| Figure C-13. ±0.025 V Input Range (Gain Code 12) C-7<br>Figure C-14. ±0.03125 V Input Range (Gain Code 13)                                                                                                    | Figure C-11. | ±0.25 V Input Range (Gain Code 10) C-6    |
| Figure C-14. ±0.03125 V Input Range (Gain Code 13) C-8                                                                                                    | Figure C-12. | ±0.5 V Input Range (Gain Code 11)         |
|                                                                                                    | Figure C-13. | ±0.025 V Input Range (Gain Code 12) C-7   |
| Figure C-15. ±0.0625 V Input Range (Gain Code 14) C-8                                                                                                    | Figure C-14. | ±0.03125 V Input Range (Gain Code 13) C-8 |
|                                                                                                    | Figure C-15. | ±0.0625 V Input Range (Gain Code 14) C-8  |
| Figure C-16. ±0.125 V Input Range (Gain Code 15) C-9                                                                                                    | Figure C-16. | ±0.125 V Input Range (Gain Code 15) C-9   |

1

## **Getting Started**

The DAS-4300 Series Function Call Driver is a library of data acquisition and control functions (referred to as the Function Call Driver or FCD functions). It is part of the following two software packages:

- DAS-4300 Series Standard Software package This is the software package that is shipped with DAS-4301/8K boards; it includes utility programs, running under DOS, that allow you to configure, calibrate, and test the DAS-4301/8K boards.
- ASO-4300 software package This is the Advanced Software
   Option for DAS-4301/8K boards. You purchase the ASO-4300 software package separately from the board; it includes the following:
  - Libraries of FCD functions for Microsoft C/C++ (for DOS) and Borland C/C++ (for DOS).
  - Dynamic Link Libraries (DLLs) of FCD functions for Microsoft Visual Basic for Windows, Microsoft C/C++ (for Windows), and Borland C/C++ (for Windows).
  - Support files, containing program elements, such as function prototypes and definitions of variable types, that are required by the FCD functions.
  - Utility programs, running under DOS, that allow you to configure, calibrate, and test the DAS-4301/8K boards.
  - Language-specific example programs.

Before you use the Function Call Driver, make sure that you have installed the software, set up the board, and created a configuration file using the setup and installation procedures described in the *DAS-4300 Series User's Guide*.

If you need help installing or using the DAS-4300 Series Function Call Driver, call your local sales office or the Keithley Metrabyte Applications Engineering Department at:

(508) 880-3000

#### Monday - Friday, 8:00 A.M. - 6:00 P.M., Eastern Time

An applications engineer will help you diagnose and resolve your problem over the telephone.

Please make sure that you have the following information available before you call:

| DAS-4301/8K board configuration | Serial # Revision code Base I/O address setting Memory address setting Interrupt level setting |  |
|---------------------------------|------------------------------------------------------------------------------------------------|--|
| Computer                        | Manufacturer CPU type Clock speed (MHz) KB of RAM Video system BIOS type Memory manager        |  |
| Operating system                | DOS version<br>Windows version<br>Windows mode                                                 |  |
| Software package                | Name<br>Serial #<br>Version<br>Invoice/Order #                                                 |  |

1-2 Getting Started

| Compiler<br>(if applicable) | Language<br>Manufacturer<br>Version |  |
|-----------------------------|-------------------------------------|--|
| Accessories                 | Type                                |  |

1-4 Getting Started

## **Available Operations**

This chapter contains the background information you need to use the FCD functions to perform operations on DAS-4301/8K boards. The supported operations are listed in Table 2-1.

**Table 2-1. Supported Operations** 

| Operation    | Page Reference |
|--------------|----------------|
| System       | page 2-1       |
| Analog input | page 2-4       |

#### **System Operations**

This section describes the miscellaneous operations and general maintenance operations that apply to DAS-4301/8K boards and to the DAS-4300 Series Function Call Driver. It includes information on initializing a driver, initializing a board, retrieving revision levels, and handling errors.

System Operations 2-1

#### **Initializing the Driver**

You must initialize the DAS-4300 Series Function Call Driver and any other Keithley DAS Function Call Drivers you are using in your application program. To initialize the drivers, use the **K\_OpenDriver** function. You specify the driver you are using and the configuration file that defines the use of the driver. The driver returns a unique identifier for the driver; this identifier is called the driver handle.

You can specify a maximum of 30 driver handles for all the Keithley MetraByte drivers initialized from all your application programs. If you no longer require a driver and you want to free some memory or if you have used all 30 driver handles, you can use the **K\_CloseDriver** function to free a driver handle and close the associated driver.

If the driver handle you free is the last driver handle specified for a Function Call Driver, the driver is shut down. (For Windows-based languages only, the DLLs associated with the Function Call Driver are shut down and unloaded from memory.)

#### Initializing a Board

The DAS-4300 Series Function Call Driver supports up to two boards. You must use the **K\_GetDevHandle** function to specify the boards you want to use. The driver returns a unique identifier for each board; this identifier is called the device handle.

Device handles allow you to communicate with more than one board. You use the device handle returned by **K\_GetDevHandle** in subsequent function calls related to the board.

You can specify a maximum of 30 device handles for all the Keithley MetraByte boards accessed from all your application programs. If a board is no longer being used and you want to free some memory or if you have used all 30 device handles, you can use the **K\_FreeDevHandle** function to free a device handle.

To reinitialize a board during an operation, use the **K\_DASDevInit** function. **K\_GetDevHandle** and **K\_DASDevInit** perform the following tasks:

- Abort all operations currently in progress that are associated with the board identified by the device handle.
- Verify that the board identified by the device handle is the board specified in the configuration file associated with the board.

#### **Retrieving Revision Levels**

If you are using functions from different Keithley DAS Function Call Drivers in the same application program or if you are having problems with your application program, you may want to verify which versions of the Function Call Driver, Keithley DAS Driver Specification, and Keithley DAS Shell are installed on your computer.

The **K\_GetVer** function allows you to get both the revision number of the DAS-4300 Series Function Call Driver and the revision number of the Keithley DAS Driver Specification to which the driver conforms.

The **K\_GetShellVer** function allows you to get the revision number of the Keithley DAS Shell (the Keithley DAS Shell is a group of functions that are shared by all DAS boards).

#### **Handling Errors**

Each FCD function returns a code indicating the status of the function. To ensure that your application program runs successfully, it is recommended that you check the returned code after the execution of each function. If the status code equals 0, the function executed successfully and your program can proceed. If the status code does not equal 0, an error occurred; ensure that your application program takes the appropriate action. Refer to Appendix A for a complete list of error codes.

Each supported programming language uses a different procedure for error checking. Refer to the following for information:

| C/C++              | page 3-10        |
|--------------------|------------------|
| Visual Basic for W | indows page 3-17 |

System Operations 2-3

For C-language application programs only, the DAS-4300 Series Function Call Driver provides the **K\_GetErrMsg** function, which gets the address of the string corresponding to an error code.

#### **Analog Input Operations**

This section describes the following:

- Analog input operation mode available.
- How to allocate and manage memory for analog input operations.
- How to specify the following for an analog input operation: a channel, a gain and range, a clock source, a trigger source, and the trigger acquisition type.

#### **Operation Mode**

DAS-4301/8K boards support interrupt mode only. In interrupt mode, the board acquires multiple samples from a single analog input channel. A hardware clock initiates A/D conversions. Once the analog input operation begins, control returns to your application program. The hardware continues to store the acquired data in its onboard memory until the specified number of samples is acquired, then transfers the data all at once to a user-defined array or buffer in the computer using an interrupt service routine.

Use the **K\_IntStart** function to start an analog input operation in interrupt mode. Use the **K\_IntStop** function to stop an interrupt-mode operation. Use the **K\_IntStatus** function to determine the current status of an interrupt-mode operation.

The converted data is stored as counts. For information on converting counts to voltage, refer to Appendix B.

#### **Memory Allocation and Management**

Interrupt-mode analog input operations require a memory location in which to store acquired data. DAS-4301/8K boards can transfer up to 8,192 samples (bytes) to this memory location.

**Note:** Even though you can reserve a memory location greater than the board requires, to conserve memory it is recommended that you allocate only the required amount (maximum of 8,192 bytes).

The ways you can allocate and manage memory are described in the following sections.

#### Dimensioning a Local Array

The simplest way to reserve a memory location is to dimension an array within your application program's memory area. This is the recommended way to reserve memory for this driver. The advantage of this method is that the array is directly accessible to your application program. The limitation of this method is that local arrays occupy permanent memory areas; these memory areas cannot be freed to make them available to other programs or processes.

Since the DAS-4300 Series Function Call Driver stores data in 16-bit integers, you must dimension a local array as an integer data type.

#### Dynamically Allocating a Memory Buffer

You can allocate a memory buffer dynamically outside of your application program's memory area. The advantages of this method are as follows:

- The size of the buffer is limited by the amount of free physical memory available in your computer at run time.
- A dynamically allocated memory buffer can be freed to make it available to other programs or processes.

The limitation of this method is that, for Visual Basic for Windows, data in a dynamically allocated buffer is not directly accessible to your program. You must use the **K\_MoveBufToArray** function to move the data from the dynamically allocated buffer to the program's local array; refer to page 3-16 for more information.

Use the **K\_IntAlloc** function to dynamically allocate a memory buffer. You specify the operation requiring the buffer and the number of samples to store in the buffer (maximum of 8,192). The driver returns the starting address of the buffer and a unique identifier for the buffer (this identifier is called the memory handle). When the buffer is no longer required, you can free the buffer for another use by specifying this memory handle in the **K\_IntFree** function.

**Notes:** For DOS-based languages, the area used for dynamically allocated memory buffers is referred to as the far heap; for Windows-based languages, this area is referred to as the global heap. These heaps are areas of memory left unoccupied as your application program and other programs run.

For DOS-based languages, the **K\_IntAlloc** function uses the DOS Int 21H function 48H to dynamically allocate far heap memory. For Windows-based languages, the **K\_IntAlloc** function calls the **GlobalAlloc** API function to allocate the desired buffer size from the global heap.

For Windows-based languages, dynamically allocated memory is guaranteed to be fixed and locked in memory.

#### Assigning the Starting Address

After you dimension your array or allocate your buffer, you must assign the starting address of the array or buffer and the number of samples to store in the array or buffer. Each supported programming language requires a particular procedure for assigning a starting address. Refer to the following for information:

| Language                 | Memory<br>Location | Function  | See       |
|--------------------------|--------------------|-----------|-----------|
| C/C++                    | Array or<br>Buffer | K_SetBuf  | page 3-9  |
| Visual Basic for Windows | Array              | K_SetBufI | page 3-15 |
|                          | Buffer             | K_SetBuf  | page 3-16 |

#### Channels

The DAS-4301/8K board provides two analog input channels; the software refers to the analog input signal from the Ch A connector as channel 0 and the analog input signal from the Trg/Ch B connector as channel 1. You can perform an analog input operation on a single channel at a time. To acquire samples from both channels, you must alternate between the two channels after an acquisition is done.

You can acquire a single sample or multiple samples from a single analog input channel. Use the **K\_SetChn** function to specify the channel.

#### **Input Ranges**

Each channel on the DAS-4301/8K board can measure signals in one of 16, software-selectable bipolar analog input ranges.

Table 2-2 lists the analog input ranges supported by DAS-4301/8K boards and the gain code associated with each range. Use the **K\_SetG** function to specify the gain code. Refer to Appendix C to understand the effect of the input range on the bandwidth of the DAS-4301/8K board.

Table 2-2. Analog Input Ranges

| Analog<br>Input Range | Gain<br>Code | Analog<br>Input Range | Gain<br>Code |
|-----------------------|--------------|-----------------------|--------------|
| ±25 mV                | 12           | ±200 mV               | 0            |
| ±31.25 mV             | 13           | ±250 mV               | 1, 10        |
| ±62.5 mV              | 14           | ±312.5 mV             | 6            |
| ±100 mV               | 8            | ±0.5 V                | 2, 11        |
| ±125 mV               | 4, 9, 15     | ±0.625 V              | 7            |
| ±156.25 mV            | 5            | ±1.0 V                | 3            |

#### **Pacer Clocks**

The pacer clock determines the period between A/D conversions. Use the **K\_SetClk** function to specify an internal or an external pacer clock. The internal pacer clock is the default pacer clock.

The internal and external pacer clocks are described in the following subsections; refer to the *DAS-4300 Series User's Guide* for more information.

#### Internal Pacer Clock

When you start an analog input operation (using **K\_IntStart**), conversions are performed at a rate of 20 Gsamples/s divided by a count value of 20, 40, 80, 200, 400, 800, 1600, 3200, 6400, 12800, or 25600. Use the **K\_SetClkRate** function to specify the count value. Each count represents .05 ns between conversions.

Table 2-3 lists the conversion rates, sample periods, and count values for the internal pacer clock.

Table 2-3. Available Conversion Rates Using Internal Clock

| Conversion Rate    | Sample<br>Period | Count<br>Value |
|--------------------|------------------|----------------|
| 1 Gsamples/s       | 1 ns             | 20             |
| 500 Msamples/s     | 2 ns             | 40             |
| 250 Msamples/s     | 4 ns             | 80             |
| 100 Msamples/s     | 10 ns            | 200            |
| 50 Msamples/s      | 20 ns            | 400            |
| 25 Msamples/s      | 40 ns            | 800            |
| 12.5 Msamples/s    | 80 ns            | 1600           |
| 6.25 Msamples/s    | 160 ns           | 3200           |
| 3.125 Msamples/s   | 320 ns           | 6400           |
| 1.5625 Msamples/s  | 640 ns           | 12800          |
| 0.78250 Msamples/s | 1280 ns          | 25600          |

**Note:** If you enter a count value that is not one of those listed in Table 2-3, the driver uses the next fastest rate. For example, if you enter a count value of 50, the driver uses a count value of 40 to perform the faster conversion rate. To determine the actual count value used, use the **K GetClkRate** function.

#### External Pacer Clock

When you start an analog input operation (using **K\_IntStart**), conversions are armed. At the next rising edge of the external pacer clock (and at every subsequent rising edge of the external pacer clock), a conversion is initiated.

Do not use a conversion rate less than 100 Msamples/s when using an external pacer clock or an error will result.

#### **Triggers**

A trigger is an event that occurs based on a specified set of conditions. The operation must have a start trigger that determines when the acquisition starts. In addition, you can choose the optional about trigger to determine when the acquisition stops.

You can define operations that acquire data after the trigger event occurs (post-trigger acquisition), operations that acquire data before a trigger event (pre-trigger acquisition), and operations that acquire data before and after a trigger event (about-trigger acquisition). For post-trigger acquisitions, you can also specify a post-trigger delay. If you specify an about trigger, the operation stops when a specified number of samples has been acquired after the occurrence of the about-trigger event.

When the trigger event occurs, a TTL-level, signal is output on the Trg IO connector. The signal is edge sensitive with a positive polarity.

The following sections describe the supported trigger sources and the ways to acquire data using triggers.

#### Trigger Sources

Use **K\_SetTrig** to specify an internal or an external trigger source. External triggers can be either analog triggers or digital triggers. The trigger event is not significant until the operation the trigger governs has been started (using **K IntStart**).

The internal trigger, external analog trigger, and external digital trigger are described in the following subsections.

#### **Internal Trigger**

An internal trigger is a software trigger. The trigger event occurs when you start the operation using the **K\_IntStart** function. Note that there is a slight delay between the time you start the operation and the time the trigger event occurs. The internal trigger is the default trigger source.

#### **External Analog Trigger**

You can select the digitized analog input signal from the Ch A connector (referred to in software as analog trigger channel 0) or from the Trg/Ch B connector (referred to in software as analog trigger channel 1) as the trigger signal. You program the trigger level as a count value in 256 steps (–128 to +127). If you use analog trigger channel 0 or 1, you must acquire data from the same channel you are using as the trigger channel. For example, if you specify 0 as the trigger channel, you must also acquire analog input data from the Ch A connector by specifying 0 in **K\_SetChn**.

You can also select the  $\pm 10$  V trigger input signal from the Trg/Ch B connector (referred to in software as analog trigger channel 2) as the trigger signal. You program the trigger level as a count value in 256 steps (–127 to 128) from –10 V to +9.922 V. If you use analog trigger channel 2, you can acquire analog input data from either the Ch A connector or from the Trg/Ch B connector.

**Note:** Even though the resolution of the  $\pm 10$  V range is 12 bits in hardware, the driver accepts only 8 bits, resulting in the loss of some accuracy.

The trigger conditions for external analog triggers are illustrated in Figure 2-1 and described as follows:

- **Positive-Edge Trigger** A trigger event occurs the first time the trigger signal changes from a voltage that is less than the trigger level to a voltage that is greater than the trigger level.
- **Negative-Edge Trigger** A trigger event occurs the first time the trigger signal changes from a voltage that is greater than the trigger level to a voltage that is less than the trigger level.

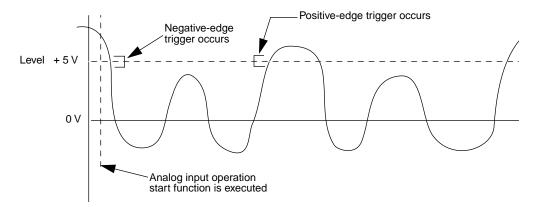

Figure 2-1. Analog Trigger Conditions

Use the **K\_SetADTrig** function to specify the analog input channel to use as the trigger channel, the trigger level, and the trigger polarity. The trigger sensitivity is always edge for the DAS-4301/8K board.

Refer to Appendix B for information on how to convert a voltage to a count value.

#### **External Digital Trigger**

The digital trigger signal is connected to the Trg IO connector of the DAS-4301/8K board. Use **K\_SetDITrig** to specify the digital input channel to use as the trigger channel and whether you want the trigger event to occur on the rising edge of the digital trigger signal (positive-edge trigger) or on a falling edge of the digital trigger signal (negative-edge trigger). The trigger sensitivity is always edge for DAS-4301/8K boards. The trigger events are illustrated in Figure 2-2.

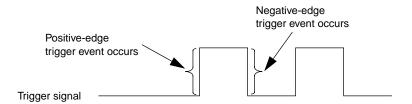

Figure 2-2. Digital Trigger Conditions

#### Trigger Acquisition

The maximum number of samples you can collect for each trigger event is 8,192. The minimum number of samples you can collect for each trigger event depends on the conversion rate as follows:

- Conversion rate of 100 Msamples/s and slower: minimum of 1 sample in increments of 1 sample.
- Conversion rate of 250 Msamples/s and faster: minimum of 10 samples in increments of 10 samples.

The ways you can acquire data using triggers are described in the following subsections.

#### **Post-Trigger Acquisition**

Use post-trigger acquisition in applications where you want to collect data after a specific trigger event. You specify a start trigger only; the start trigger determines when the operation starts and can be either an internal, an external analog, or an external digital trigger. To stop the operation, use the **K\_IntStop** function. If desired, you can specify the number of samples to wait between when the trigger event occurs and when the data is collected by using the **K\_SetPostTrigDelay** function.

At a conversion rate of 100 Msamples/s or slower, the post-trigger delay can range from 0 to 65,536 samples (in increments of 1); at a conversion rate of 250 Msamples/s or faster, the post-trigger delay can range from 0 to 655,360 samples (in increments of 10).

To specify post-trigger acquisition, perform the following steps:

- 1. Specify the start trigger.
  - Use K\_SetTrig to specify an internal or an external trigger source (specify external for an analog or digital trigger).
  - If you specify an external start trigger in K\_SetTrig, define the start trigger conditions using K\_SetADTrig (for an analog trigger) or K\_SetDITrig (for a digital trigger).
- 2. If you specified an external analog or digital start trigger, use **K\_ClrAboutTrig** to disable the about trigger.
- 3. To specify the number of post-trigger samples to wait after the trigger event occurs and before data is collected, use **K\_SetPostTrigDelay**.

#### **Pre-Trigger Acquisition**

Use pre-trigger acquisition in applications where you want to collect data before a specific trigger event. The operation starts when your application program calls the **K\_IntStart** function. The about trigger can be either an external analog or external digital trigger; the operation stops when the about-trigger event occurs.

**Note:** The memory buffer must fill up with data at least once before the board can accept a trigger event.

To specify pre-trigger acquisition, perform the following steps:

- 1. Use **K\_SetTrig** to specify an external about-trigger source (external analog or external digital trigger).
- 2. Use **K\_SetAboutTrig** to enable the about trigger and to set the number of samples to 1.

**Note:** The minimum number of samples that you can specify in **K\_SetAboutTrig** is 1.

- 3. Specify the trigger conditions for the about trigger.
  - If the about trigger is an external analog trigger, use
     K\_SetADTrig to specify the trigger conditions for the about trigger.
  - If the about trigger is an external digital trigger, use K\_SetDITrig to specify the trigger conditions for the about trigger.

#### **About-Trigger Acquisition**

Use about-trigger acquisition in applications where you want to collect data both before and after a specific trigger event. The operation starts when your application program calls the **K\_IntStart** function. The about trigger can be either an external analog or external digital trigger; the operation stops after a specified number of samples has been acquired after the about-trigger event occurs.

**Note:** The memory location must fill up with data at least once before the board can accept a trigger event.

To specify about-trigger acquisition, perform the following steps:

- 1. Use **K\_SetTrig** to specify an external about-trigger source (external analog or external digital trigger).
- 2. Use **K\_SetAboutTrig** to enable the about trigger and to specify the desired number of post-trigger samples.
- 3. Specify the trigger conditions for the about trigger.
  - If the about trigger is an external analog trigger, use
     K\_SetADTrig to specify the trigger conditions for the about trigger.
  - If the about trigger is an external digital trigger, use K\_SetDITrig to specify the trigger conditions for the about trigger.

After the about-trigger acquisition is completed, the software automatically ensures that the post-trigger samples are the last samples in the array or buffer.

For example, suppose you set the number of post-trigger samples in **K\_SetAboutTrig** to 4,160 and start the about-trigger acquisition. Pre-trigger data is collected and begins to fill the 8,192 byte buffer. Once the buffer is filled, the board can accept a trigger; pre-trigger data continues to be collected and overwrites the data in the buffer until the trigger event occurs. When a valid trigger event occurs, the board collects 4,160 post-trigger samples then stops the acquisition. The number of pre-trigger samples in the buffer is 8,192 minus 4,160 or 4,032.

## Programming with the Function Call Driver

This chapter contains an overview of the structure of the DAS-4300 Series Function Call Driver, as well as programming guidelines and language-specific information to assist you when writing application programs with the DAS-4300 Series Function Call Driver.

#### **How the Driver Works**

When writing application programs, you can use functions from one or more Keithley MetraByte DAS Function Call Drivers. You initialize each driver according to a particular configuration file. If you are using more than one driver or more than one configuration file with a single driver, the driver handle uniquely identifies each driver or each use of the driver.

You can program one or more boards in your application program. You initialize each board using a device handle to uniquely identify each board. Each device handle is associated with a particular driver.

The driver uses frames to perform operations. A frame is a data structure whose elements define the attributes of the operation. Each frame is associated with a particular board, and therefore, with a particular driver.

How the Driver Works 3-1

Frames help you create structured application programs. You set up the attributes of the operation in advance, using a separate function call for each attribute, and then start the operation at an appropriate point in your program. Frames are useful for operations that have many defining attributes, since providing a separate argument for each attribute could make a function's argument list unmanageably long.

You indicate that you want to perform an analog input operation by getting an available frame for the driver. The DAS-4300 Series Function Call Driver provides analog input frames, called A/D (analog-to-digital) frames. You use the **K\_GetADFrame** function to access an available A/D frame. The driver returns a unique identifier for the frame; this name is called the frame handle.

You then specify the attributes of the operation by using setup functions to define the elements of the frame associated with the operation. For example, to specify the channel on which to perform an analog input operation, you would use the **K\_SetChn** setup function.

You use the frame handle you specified when accessing the frame in all setup functions and other functions related to the operation. This ensures that you are defining the same operation.

When you are ready to perform the operation you have set up, you can start the operation by referencing the appropriate frame handle. Figure 3-1 illustrates the syntax of the interrupt-mode operation function **K IntStart**.

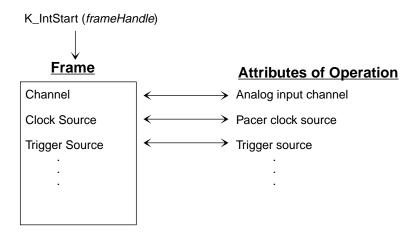

Figure 3-1. Interrupt-Mode Operation

If you want to perform an interrupt-mode operation and all frames have been accessed, you can use the  $K_FreeFrame$  function to free a frame that is no longer in use. You can then redefine the elements of the frame for the next operation.

When you access a frame, the elements are set to their default values. You can also use the **K\_ClearFrame** function to reset all the elements of a frame to their default values.

Table 3-1 lists the elements of a DAS-4300 Series A/D frame. This table also lists the default value of each element and the setup function used to define each element.

How the Driver Works 3-3

**Table 3-1. A/D Frame Elements** 

| Element                      | Default Value            | Setup Function                             |
|------------------------------|--------------------------|--------------------------------------------|
| Buffer <sup>1</sup>          | 0 (NULL)                 | K_SetBuf                                   |
| Number of Samples            | 0                        | K_SetBuf                                   |
| Channel                      | 0                        | K_SetChn                                   |
| Input range                  | 0 (±200 mV)              | K_SetG                                     |
| Clock Source                 | Internal A/D pacer clock | K_SetClk                                   |
| Pacer Clock Rate             | 0                        | K_SetClkRate                               |
| Trigger Source               | Internal                 | K_SetTrig                                  |
| Trigger Type                 | Digital                  | K_SetADTrig<br>K_SetDITrig                 |
| Trigger Channel              | 0 (for analog trigger)   | K_SetADTrig                                |
|                              | 0 (for digital trigger)  | Not applicable <sup>2</sup>                |
| Trigger Polarity             | Positive                 | K_SetADTrig<br>K_SetDITrig                 |
| Trigger Sensitivity          | Edge (for analog)        | Not applicable <sup>2</sup>                |
|                              | Edge (for digital)       | Not applicable <sup>2</sup>                |
| Trigger Level                | 0                        | K_SetADTrig                                |
| About-Trigger<br>Acquisition | Disabled                 | K_SetAboutTrig K_ClrAboutTrig <sup>3</sup> |
| Post-Trigger Delay           | 0                        | K_SetPostTrigDelay                         |

Notes

1 This element must be set.

2 The default value of this element cannot be changed.

3 Use this function to reset the value of this particular frame element to its default setting without clearing the frame or getting a new frame. Whenever you clear a frame or get a new frame, this frame element is set to its default value outcometically. value automatically.

**Note:** The DAS-4300 Series Function Call Driver provides many other functions that are not related to controlling frames or defining the elements of frames. These functions include initialization functions, memory management functions, and miscellaneous functions.

For information about using the FCD functions in your application program, refer to the following sections of this chapter. For detailed information about the syntax of FCD functions, refer to Chapter 4.

# **Programming Overview**

To write an application program using the DAS-4300 Series Function Call Driver, perform the following steps:

- 1. Define the application's requirements. Refer to Chapter 2 for a description of the board operations supported by the Function Call Driver and the functions that you can use to define each operation.
- 2. Write your application program. Refer to the following for additional information:
  - Preliminary Tasks, the next section, which describes the programming tasks that are common to all application programs.
  - Analog Input Programming Tasks on page 3-6, which describes operation-specific programming tasks and the sequence in which these tasks must be performed.
  - Chapter 4, which contains detailed descriptions of the FCD functions.
  - The example programs in the ASO-4300 software package. The FILES.TXT file in the installation directory lists and describes the example programs.
- 3. Compile and link the program. Refer to the language-specific programming information (page 3-11 to page 3-14 for C/C++ or page 3-18 for Visual Basic for Windows), or to the EXAMPLES.TXT file in the installation directory for compile and link statements and other language-specific considerations for each supported language.

# **Preliminary Tasks**

For every Function Call Driver application program, you must perform the following preliminary tasks:

- 1. Include the function and variable type definition file for your language. This file is included in the ASO-4300 software package.
- 2. Declare and initialize program variables.
- 3. Use **K\_OpenDriver** to initialize the driver.
- 4. Use **K\_GetDevHandle** to specify the board you want to use and to initialize the board. If you are using more than one board, use the board initialization function once for each board you are using.

After completing the preliminary tasks, perform the analog input programming tasks described in the following section.

# **Analog Input Programming Tasks**

For an interrupt-mode analog input operation, perform the following tasks:

- 1. Use the **K GetADFrame** function to access an A/D frame.
- 2. Dimension a local array within your program's memory area or use the **K\_IntAlloc** function to allocate a buffer dynamically outside your program's memory area.
- 3. If you are programming in Visual Basic for Windows and are using a local array, use the **K\_SetBufI** function to assign the starting address of the array and to specify the number of samples in the array.
  - *Otherwise*, use the **K\_SetBuf** function to assign the starting address of the array or buffer and to specify the number of samples in the array or buffer.
- 4. Use the appropriate setup functions to specify the attributes of the operation. The setup functions are listed in Table 3-2.

**Note:** When you access a new A/D frame, the frame elements contain default values. If the default value of a particular element is suitable for your operation, you do not have to use the setup function associated with that element. Refer to Table 3-1 on page 3-4 for a list of the default values of A/D frame elements.

Table 3-2. Setup Functions for Interrupt-Mode Analog Input Operations

| Attribute                     | Setup Function(s)                |
|-------------------------------|----------------------------------|
| Channel                       | K_SetChn                         |
| Input Range                   | K_SetG                           |
| Clock Source                  | K_SetClk                         |
| Pacer Clock Rate <sup>1</sup> | K_SetClkRate                     |
| Trigger Source                | K_SetTrig                        |
| Trigger Type                  | K_SetADTrig<br>K_SetDITrig       |
| Trigger Channel               | K_SetADTrig<br>K_SetDITrig       |
| Trigger Polarity              | K_SetADTrig<br>K_SetDITrig       |
| Trigger Level                 | K_SetADTrig                      |
| About-Trigger<br>Acquisition  | K_SetAboutTrig<br>K_ClrAboutTrig |
| Post-Trigger Delay            | K_SetPostTrigDelay               |

Refer to Chapter 2 for background information about the setup functions; refer to Chapter 4 for detailed descriptions of the setup functions.

- 5. Use the  $K_IntStart$  function to start the interrupt-mode operation.
- 6. Use the **K\_IntStatus** function to monitor the status of the interrupt-mode operation.

- 7. Use the **K\_IntStop** function to stop the interrupt-mode operation when the appropriate number of samples has been acquired.
- 8. If you are programming in Visual Basic for Windows and you are using a dynamically allocated memory buffer, use the **K\_MoveBufToArray** function to transfer the acquired data from the allocated buffer to a local array that your program can use.
- 9. *If you used a dynamically allocated memory buffer*, use the **K IntFree** function to free the memory.

# **C/C++ Programming Information**

The following sections contain information you need to dimension an array or dynamically allocate a memory buffer when programming in C or C++, as well as language-specific information for Microsoft C/C++ and Borland C/C++ for DOS and Windows.

**Note:** When programming in C/C++, proper typecasting may be required to avoid C/C++ type-mismatch warnings.

## **Dimensioning and Assigning a Local Array**

You can use a single, local array for an interrupt-mode analog input operation. The following code fragment illustrates how to dimension an array of 8,192 samples for the frame defined by hFrame and how to use **K\_SetBuf** to assign the starting address of the array.

```
int Data[8192]; //Dimension array of 8,192 samples
. . .
wDasErr = K_SetBuf (hFrame, Data, 8192);
. . .
```

Refer to the example programs on disk for more information.

## **Dynamically Allocating and Assigning a Memory Buffer**

This section provides code fragments that describe how to dynamically allocate and assign a memory buffer when programming in C or C++ and how to access the data in the buffer. Refer to the example programs on disk for more information.

**Note:** If you are programming in Windows Enhanced mode, you may be limited in the amount of memory you can allocate. It is recommended that you install the Keithley Memory Manager before you begin programming to ensure that you can allocate a large enough buffer; refer to the *DAS-4300 Series User's Guide* for information on the Keithley Memory Manager.

## Allocating a Memory Buffer

You can use a single, dynamically allocated memory buffer for an interrupt-mode analog input operation. The following code fragment illustrates how to use **K\_IntAlloc** to allocate a buffer of size Samples for the frame defined by hFrame and how to use **K\_SetBuf** to assign the starting address of the buffer.

The following code illustrates how to use **K\_IntFree** to later free the allocated buffer, using the memory handle stored by **K\_IntAlloc**.

```
wDasErr = K_IntFree (hMem);
```

### Accessing the Data

You access the data stored in a dynamically allocated buffer through C/C++ pointer indirection. For example, assume that you want to display the first 10 samples of the buffer described in the previous section (AcqBuf). The following code fragment illustrates how to access and display the data.

**Note:** Declaring pData as a huge pointer allows the program to directly access all data within the computer's memory buffer, regardless of the buffer size.

## **Handling Errors**

It is recommended that you always check the returned value (wDasErr in the previous examples) for possible errors. The following code fragment illustrates how to check the returned value of the **K\_GetDevHandle** function.

```
if ((wDASErr = K_GetDevHandle (hDrv, BoardNum, &hDev)) ! = 0)
    {
    printf ("Error %X during K_GetDevHandle", wDASErr);
    exit (1);
    }
```

# **Programming in Microsoft C/C++ (for DOS)**

To program in Microsoft C/C++ (for DOS), you need the following files; these files are provided in the ASO-4300 software package.

| File         | Description                                         |
|--------------|-----------------------------------------------------|
| DAS4300.LIB  | Linkable driver                                     |
| DASRFACE.LIB | Linkable driver                                     |
| DASDECL.H    | Include file when compiling in C (.c programs)      |
| DASDECL.HPP  | Include file when compiling in C++ (.cpp programs). |
| USE4300.OBJ  | Linkable object                                     |

To create an executable file in Microsoft C/C++ (for DOS), use the following compile and link statements. Note that *filename* indicates the name of your application program.

| Type of Compile | Compile and Link Statements <sup>1</sup>                            |  |
|-----------------|---------------------------------------------------------------------|--|
| С               | CL /c filename.c<br>LINK filename+use4300.obj,,,das4300+dasrface;   |  |
| C++             | CL /c filename.cpp<br>LINK filename+use4300.obj,,,das4300+dasrface; |  |

#### Notes

<sup>&</sup>lt;sup>1</sup> These statements assume a large memory model; in DOS, only the large memory model is acceptable.

# **Programming in Microsoft C/C++ (for Windows)**

To program in Microsoft C/C++ (for Windows), including Microsoft Visual C++, you need the following files; these files are provided in the ASO-4300 software package.

| File         | Description                                        |
|--------------|----------------------------------------------------|
| DASSHELL.DLL | Dynamic Link Library                               |
| DASSUPRT.DLL | Dynamic Link Library                               |
| DAS4300.DLL  | Dynamic Link Library                               |
| DASDECL.H    | Include file when compiling in C (.c programs)     |
| DASDECL.HPP  | Include file when compiling in C++ (.cpp programs) |
| DASIMP.LIB   | DAS Shell Imports                                  |

To create an executable file in Microsoft C/C++ (for Windows), use the following compile and link statements. Note that *filename* indicates the name of your application program.

| Type of Compile | Compile and Link Statements                                                                             |
|-----------------|----------------------------------------------------------------------------------------------------|
| С               | CL /c filename.c<br>LINK filename,,,dasimp, filename.def;<br>RC -r filename.rc<br>RC -30 filename.res   |
| C++             | CL /c filename.cpp<br>LINK filename,,,dasimp, filename.def;<br>RC -r filename.rc<br>RC -30 filename.res |

To create an executable file in the Microsoft C/C++ (for Windows) environment, perform the following steps:

- 1. Create a project file by choosing New from the Project menu.
- 2. Add all necessary files to the project make file by choosing Edit from the Project menu. Make sure that you include *filename*.c (or *filename*.cpp), *filename*.rc, *filename*.def, and DASIMP.LIB, where *filename* indicates the name of your application program.
- 3. From the Project menu, choose Rebuild All FILENAME.EXE to create a stand-alone executable file (.EXE) that you can execute from within Windows.

## **Programming in Borland C/C++ (for DOS)**

To program in Borland C/C++ (for DOS), you need the following files; these files are provided in the ASO-4300 software package.

| File         | Description                                        |
|--------------|----------------------------------------------------|
| DAS4300.LIB  | Linkable driver                                    |
| DASRFACE.LIB | Linkable driver                                    |
| DASDECL.H    | Include file when compiling in C (.c programs)     |
| DASDECL.HPP  | Include file when compiling in C++ (.cpp programs) |
| USE4300.OBJ  | Linkable object                                    |

To create an executable file in Borland C/C++ (for DOS), use the following compile and link statements. Note that *filename* indicates the name of your application program.

| Type of Compile | Compile and Link Statements <sup>1</sup>                  |  |
|-----------------|-----------------------------------------------------------|--|
| С               | BCC -ml filename.c use4300.obj das4300.lib dasrface.lib   |  |
| C++             | BCC -ml filename.cpp use4300.obj das4300.lib dasrface.lib |  |

#### **Notes**

<sup>&</sup>lt;sup>1</sup> These statements assume a large memory model; in DOS, only the large memory model is acceptable.

## **Programming in Borland C/C++ (for Windows)**

To program in Borland C/C++ (for Windows), you need the following files; these files are provided in the ASO-4300 software package.

| File         | Description                                        |
|--------------|----------------------------------------------------|
| DASSHELL.DLL | Dynamic Link Library                               |
| DASSUPRT.DLL | Dynamic Link Library                               |
| DAS4300.DLL  | Dynamic Link Library                               |
| DASDECL.H    | Include file when compiling in C (.c programs)     |
| DASDECL.HPP  | Include file when compiling in C++ (.cpp programs) |
| DASIMP.LIB   | DAS Shell Imports                                  |

To create an executable file in Borland C/C++ (for Windows), use the following compile and link statements. Note that *filename* indicates the name of your application program.

| Type of Compile | Compile and Link Statements                                                                               |
|-----------------|----------------------------------------------------------------------------------------------------|
| С               | BCC -c filename.c<br>TLINK filename,,,dasimp, filename.def;<br>BRC -r filename.rc<br>BRC -30 filename.res |
| C++             | BCC -c filename.cpp TLINK filename,,,dasimp, filename.def; BRC -r filename.rc BRC -30 filename.res        |

To create an executable file in the Borland C/C++ (for Windows) environment, perform the following steps:

- 1. Create a project file by choosing New from the Project menu.
- 2. Inside the Project window, select the project name and click on the right mouse button.
- 3. Select the Add node option and add all necessary files to the project make file. Make sure that you include *filename*.c (or *filename*.cpp),

- *filename*.rc, *filename*.def, and DASIMP.LIB, where *filename* indicates the name of your application program.
- 4. From the Options menu, select Project.
- 5. From the Project Options dialog box, select Linker\General and make sure that you turn OFF both the Case sensitive link and Case sensitive exports and imports options.
- 6. From the Project menu, choose Build All to create a stand-alone executable file (.EXE) that you can execute from within Windows.

# Microsoft Visual Basic for Windows Programming Information

The following sections contain information you need to dimension an array or dynamically allocate a memory buffer when programming in Microsoft Visual Basic for Windows, as well as language-specific information for Microsoft Visual Basic for Windows.

## **Dimensioning and Assigning a Local Array**

You can use a single, local array for an interrupt-mode analog input operation. The following code fragment illustrates how to dimension an array of 8K samples for the frame defined by hFrame and how to use **K\_SetBufI** to assign the starting address of the array.

Refer to the example programs on disk for more information.

## Dynamically Allocating and Assigning a Memory Buffer

This section provides code fragments that describe how to dynamically allocate and assign a memory buffer and how to access the data in the buffer when programming in Microsoft Visual Basic for Windows. Refer to the example programs on disk for more information.

**Note:** If you are programming in Windows Enhanced mode, you may be limited in the amount of memory you can allocate. It is recommended that you use the Keithley Memory Manager before you begin programming to ensure that you can allocate a large enough buffer. Refer to your *DAS-4300 Series User's Guide* for more information about the Keithley Memory Manager.

## Allocating a Memory Buffer

You can use a single, dynamically allocated memory buffer for an interrupt-mode analog input operation. The following code fragment illustrates how to use **K\_IntAlloc** to allocate a buffer of size Samples for the frame defined by hFrame and how to use **K\_SetBuf** to assign the starting address of the buffer.

```
Global AcqBuf As Long 'Declare pointer to buffer Global hMem As Integer 'Declare integer for memory handle . . . wDasErr = K_IntAlloc (hFrame, Samples, AcqBuf, hMem) wDasErr = K_SetBuf (hFrame, AcqBuf, Samples) . . .
```

The following code illustrates how to use **K\_IntFree** to later free the allocated buffer, using the memory handle stored by **K\_IntAlloc**.

```
wDasErr = K_IntFree (hMem)
. . .
```

### Accessing the Data

In Microsoft Visual Basic for Windows, you cannot directly access analog input samples stored in a dynamically allocated memory buffer. You must use **K\_MoveBufToArray** to move a subset (up to 32,766 samples) of the data into a local array as required. The following code fragment illustrates how to move 100 samples from the buffer described in the previous section (AcqBuf) to a local array.

```
Dim Buffer(1000) As Integer ' Declare local array
. . .
wDasErr = K_MoveBufToArray (Buffer(0), AcqBuf, 100)
```

## **Handling Errors**

It is recommended that you always check the returned value (wDasErr in the previous examples) for possible errors. The following code fragment illustrates how to check the returned value of the **K\_GetDevHandle** function:

```
wDASErr = K_GetDevHandle (hDrv, BoardNum, hDev)
If (wDASErr <> 0) Then
   MsgBox "K_GetDevHandle Error: " + Hex$ (wDASErr),
        MB_ICONSTOP, "DAS-4300 SERIES ERROR"
   End
End If
. . . .
```

# **Programming in Microsoft Visual Basic for Windows**

To program in Microsoft Visual Basic for Windows, you need the following files; these files are provided in the ASO-4300 software package.

| File         | Description                                     |
|--------------|-------------------------------------------------|
| DASSHELL.DLL | Dynamic Link Library                            |
| DASSUPRT.DLL | Dynamic Link Library                            |
| DAS4300.DLL  | Dynamic Link Library                            |
| DASDECL.BAS  | Include file; must be added to the Project List |

To create an executable file from the Microsoft Visual Basic for Windows environment, choose Make EXE File from the File menu.

# **Function Reference**

The FCD functions are organized into the following groups:

- Initialization functions
- Operation functions
- Frame management functions
- Memory management functions
- Buffer address functions
- Channel and gain functions
- Clock functions
- Trigger functions
- Miscellaneous functions

The particular functions associated with each function group are presented in Table 4-1. The remainder of the chapter presents detailed descriptions of all the FCD functions, arranged in alphabetical order.

. 4-1

**Table 4-1. Functions** 

| Function Time Function Name |                  |             |
|-----------------------------|------------------|-------------|
| Function Type               | Function Name    | Page Number |
| Initialization              | K_OpenDriver     | page 4-31   |
|                             | K_CloseDriver    | page 4-6    |
|                             | K_GetDevHandle   | page 4-15   |
|                             | K_FreeDevHandle  | page 4-9    |
|                             | K_DASDevInit     | page 4-8    |
| Operation                   | K_IntStart       | page 4-24   |
|                             | K_IntStatus      | page 4-25   |
|                             | K_IntStop        | page 4-28   |
| Frame Management            | K_GetADFrame     | page 4-11   |
|                             | K_FreeFrame      | page 4-10   |
|                             | K_ClearFrame     | page 4-5    |
| Memory Management           | K_IntAlloc       | page 4-21   |
|                             | K_IntFree        | page 4-23   |
|                             | K_MoveBufToArray | page 4-30   |
| Buffer Address              | K_SetBuf         | page 4-36   |
|                             | K_SetBufI        | page 4-38   |
| Channel and Gain            | K_SetChn         | page 4-40   |
|                             | K_SetG           | page 4-46   |
| Clock                       | K_SetClk         | page 4-41   |
|                             | K_SetClkRate     | page 4-42   |
|                             | K_GetClkRate     | page 4-13   |

4-2 Function Reference

Table 4-1. Functions (cont.)

| Function Type | Function Name      | Page Number |
|---------------|--------------------|-------------|
| Trigger       | K_SetTrig          | page 4-50   |
|               | K_SetADTrig        | page 4-34   |
|               | K_SetDITrig        | page 4-44   |
|               | K_SetAboutTrig     | page 4-33   |
|               | K_ClrAboutTrig     | page 4-7    |
|               | K_SetPostTrigDelay | page 4-48   |
| Miscellaneous | K_GetErrMsg        | page 4-17   |
|               | K_GetVer           | page 4-19   |
|               | K_GetShellVer      | page 4-18   |

Keep the following conventions in mind throughout this chapter:

- The data types DWORD, WORD, and BYTE are defined in the language-specific include files.
- Variable names are shown in italics.
- The return value for all DAS-4300 Series FCD functions is the error/status code. A value of 0 indicates that the function executed successfully. A non-zero value indicates that an error occurred. Refer to Appendix A for more information.
- The description shows the prototype for the function.
- In the Usage section, the variables are not defined. It is assumed that the variables are defined as shown in the prototype.

. 4-3

The name of each function argument in the Prototype and Usage sections includes a prefix that indicates the associated data type. These prefixes are described in Table 4-2.

**Table 4-2. Data Type Prefixes** 

| Prefix | Data Type                                 | Comments                                                                                                    |  |
|--------|-------------------------------------------|----------------------------------------------------------------------------------------------------|--|
| SZ     | Pointer to string terminated by zero      | This data type is typically used for variables that specify the driver's configuration file name.                                                                                                    |  |
| h      | Handle to device, frame, and memory block | This data type is used for handle-type variables. You declare handle-type variables in your program as long or DWORD, depending on the language you are using. The actual variable is passed to the driver by value. |  |
| ph     | Pointer to a handle-type variable         | This data type is used when calling the FCD functions to get a driver handle, a frame handle, or a memory handle. The actual variable is passed to the driver by reference.                                          |  |
| p      | Pointer to a variable                     | This data type is used for pointers to all types of variables, except handles (h). It is typically used when passing a parameter of any type to the driver by reference.                                             |  |
| n      | Number value                              | This data type is used when passing a number, typically a byte, to the driver by value.                                                                                                    |  |
| w      | 16-bit word                               | This data type is typically used when passing an unsigned integer to the driver by value.                                                                                                    |  |
| a      | Array                                     | This data type is typically used in conjunction with other prefixes listed here; for example, <i>anVar</i> denotes an array of numbers.                                                                              |  |
| f      | Float                                     | This data type denotes a single-precision floating-point number.                                                                                                    |  |
| d      | Double                                    | This data type denotes a double-precision floating-point number.                                                                                                    |  |
| dw     | 32-bit double word                        | This data type is typically used when passing an unsigned long to the driver by value.                                                                                                    |  |

4-4 Function Reference

**Purpose** Sets the elements of a frame to their default values.

Prototype C/C++

DASErr far pascal K\_ClearFrame (DWORD *hFrame*);

**Visual Basic for Windows** 

Declare Function K\_ClearFrame Lib "DASSHELL.DLL"

(ByVal hFrame As Long) As Integer

**Parameters** hFrame Handle to the frame that defines the operation.

**Return Value** Error/status code. Refer to Appendix A.

**Remarks** This function sets the elements of the frame specified by hFrame to their

default values.

Refer to Table 3-1 on page 3-4 for the default values of the elements of an

A/D frame.

See Also K\_GetADFrame

Usage C/C++

```
#include "DASDECL.H" // Use "DASDECL.HPP for C++
...
wDasErr = K ClearFrame (hAD);
```

**Visual Basic for Windows** 

(Add DASDECL.BAS to your project)

. . .

wDasErr = K\_ClearFrame (hAD)

## **K\_CloseDriver**

**Purpose** Closes a previously initialized Keithley DAS Function Call Driver.

Prototype C/C++

DASErr far pascal K\_CloseDriver (DWORD *hDrv*);

**Visual Basic for Windows** 

Declare Function K\_CloseDriver Lib "DASSHELL.DLL"

(ByVal hDrv As Long) As Integer

**Parameters** hDrv Driver handle you want to free.

**Return Value** Error/status code. Refer to Appendix A.

**Remarks** This function frees the driver handle specified by hDrv and closes the

associated use of the Function Call Driver. This function also frees all

device handles and frame handles associated with hDrv.

If *hDrv* is the last driver handle specified for the Function Call Driver, the driver is shut down (for all languages) and unloaded (for Windows-based

languages only).

See Also K\_FreeDevHandle

Usage C/C++

```
#include "DASDECL.H" // Use "DASDECL.HPP for C++
...
```

wDasErr = K\_CloseDriver (hDrv);

**Visual Basic for Windows** 

(Add DASDECL.BAS to your project)

. . .

wDasErr = K\_CloseDriver (hDrv)

4-6 Function Reference

**Purpose** Disables the about trigger for an analog input operation.

Prototype C/C++

DASErr far pascal K\_ClrAboutTrig (DWORD *hFrame*);

**Visual Basic for Windows** 

Declare Function K\_ClrAboutTrig Lib "DASSHELL.DLL"

(ByVal hFrame As Long) As Integer

**Parameters** hFrame Handle to the frame that defines the operation.

**Return Value** Error/status code. Refer to Appendix A.

**Remarks** This function disables the about trigger for the operation defined by

hFrame.

**K\_GetADFrame** and **K\_ClearFrame** also disable the about trigger.

See Also K\_ClearFrame, K\_GetADFrame, K\_SetAboutTrig

Usage C/C++

```
#include "DASDECL.H" // Use "DASDECL.HPP for C++
```

wDasErr = K\_ClrAboutTrig (hAD);

**Visual Basic for Windows** 

(Add DASDECL.BAS to your project)

. . .

wDasErr = K\_ClrAboutTrig (hAD)

## **K\_DASDevInit**

**Purpose** Reinitializes a board.

Prototype C/C++

DASErr far pascal K\_DASDevInit (DWORD *hDev*);

**Visual Basic for Windows** 

Declare Function K\_DASDevInit Lib "DASSHELL.DLL"

(ByVal hDev As Long) As Integer

**Parameters** hDev Handle associated with the board.

**Return Value** Error/status code. Refer to Appendix A.

**Remarks** This function stops all current operations on the board specified by hDev

and verifies that the board identified by the device handle is the board

specified in the configuration file associated with the board.

Usage C/C++

```
#include "DASDECL.H" // Use "DASDECL.HPP for C++
...
wDasErr = K_DASDevInit (hDev);
```

#### **Visual Basic for Windows**

(Add DASDECL.BAS to your project)

. . .

wDasErr = K\_DASDevInit (hDev)

4-8 Function Reference

**Purpose** Frees a previously specified device handle.

Prototype C/C++

DASErr far pascal K\_FreeDevHandle (DWORD *hDev*);

**Visual Basic for Windows** 

Declare Function K\_FreeDevHandle Lib "DASSHELL.DLL"

(ByVal hDev As Long) As Integer

**Parameters** *hDev* Device handle you want to free.

**Return Value** Error/status code. Refer to Appendix A.

**Remarks** This function frees the device handle specified by hDev as well as all

frame handles associated with hDev.

See Also K\_GetDevHandle

Usage C/C++

```
#include "DASDECL.H" // Use "DASDECL.HPP for C++
```

. . .

wDasErr = K\_FreeDevHandle (hDev);

**Visual Basic for Windows** 

(Add DASDECL.BAS to your project)

. . .

wDasErr = K\_FreeDevHandle (hDev)

## **K\_FreeFrame**

**Purpose** Frees a frame.

Prototype C/C++

DASErr far pascal K\_FreeFrame (DWORD *hFrame*);

**Visual Basic for Windows** 

Declare Function K\_FreeFrame Lib "DASSHELL.DLL"

(ByVal *hFrame* As Long) As Integer

**Parameters** *hFrame* Handle to frame you want to free.

**Return Value** Error/status code. Refer to Appendix A.

**Remarks** This function frees the frame specified by *hFrame*, making the frame

available for another operation.

**See Also** K\_GetADFrame

Usage C/C++

```
#include "DASDECL.H" // Use "DASDECL.HPP for C++
```

. . .

wDasErr = K\_FreeFrame (hAD);

**Visual Basic for Windows** 

(Add DASDECL.BAS to your project)

. . .

wDasErr = K\_FreeFrame (hAD)

4-10 Function Reference

**Purpose** Accesses an A/D frame for an analog input operation.

Prototype C/C++

DASErr far pascal K\_GetADFrame (DWORD *hDev*,

DWORD far \* phFrame);

**Visual Basic for Windows** 

Declare Function K\_GetADFrame Lib "DASSHELL.DLL" (ByVal *hDev* As Long, *phFrame* As Long) As Integer

**Parameters** hDev Handle associated with the board.

phFrame Handle to the frame that defines the operation.

**Return Value** Error/status code. Refer to Appendix A.

**Remarks** This function specifies that you want to perform an interrupt-mode analog

input operation on the board specified by hDev, and accesses an available A/D frame with the handle phFrame. The frame is initialized to its default

settings; the default settings are given in Table 3-1 on page 3-4.

The value stored in *phFrame* is intended to be used exclusively as an argument to functions that require a frame handle. Your program should

not modify the value stored in *phFrame*.

**See Also** K\_ClearFrame, K\_FreeFrame

Usage C/C++

```
#include "DASDECL.H" // Use "DASDECL.HPP for C++
```

. . .

DWORD hAD;

. . .

wDasErr = K\_GetADFrame (hDev, &hAD);

# **K\_GetADFrame (cont.)**

#### **Visual Basic for Windows**

```
(Add DASDECL.BAS to your project)
...
Global hAD As Long
...
wDasErr = K_GetADFrame (hDev, hAD)
```

4-12 Function Reference

**Purpose** Gets a count value that determines the time between conversions for the

internal pacer clock.

Prototype C/C++

DASErr far pascal K\_GetClkRate (DWORD hFrame,

DWORD far \*pRate);

**Visual Basic for Windows** 

Declare Function K\_GetClkRate Lib "DASSHELL.DLL" (ByVal *hFrame* As Long, *pRate* As Long) As Integer

**Parameters** hFrame Handle to the frame that defines the operation.

*pRate* Count value.

Value stored: 20 to 25600, described as follows:

| Conversion Rate    | Sample<br>Period | Count<br>Value |
|--------------------|------------------|----------------|
| 1 Gsamples/s       | 1 ns             | 20             |
| 500 Msamples/s     | 2 ns             | 40             |
| 250 Msamples/s     | 4 ns             | 80             |
| 100 Msamples/s     | 10 ns            | 200            |
| 50 Msamples/s      | 20 ns            | 400            |
| 25 Msamples/s      | 40 ns            | 800            |
| 12.5 Msamples/s    | 80 ns            | 1600           |
| 6.25 Msamples/s    | 160 ns           | 3200           |
| 3.125 Msamples/s   | 320 ns           | 6400           |
| 1.5625 Msamples/s  | 640 ns           | 12800          |
| 0.78250 Msamples/s | 1280 ns          | 25600          |

# K\_GetClkRate (cont.)

**Return Value** Error/status code. Refer to Appendix A.

**Remarks** For the operation defined by *hFrame*, this function stores the number of

clock ticks between conversions in pRate.

The *pRate* variable contains the value of the Pacer Clock Rate element.

See Also K\_SetClkRate

Usage C/C++

```
#include "DASDECL.H" // Use "DASDECL.HPP for C++
...
DWORD dwRate;
...
wDasErr = K_GetClkRate (hAD, &dwRate);
```

**Visual Basic for Windows** 

(Add DASDECL.BAS to your project)

. . .

Global dwRate As Long

. . .

wDasErr = K\_GetClkRate (hAD, dwRate)

4-14 Function Reference

**Purpose** Initializes any Keithley DAS board.

Prototype C/C++

DASErr far pascal K\_GetDevHandle (DWORD hDrv,

WORD *nBoardNum*, DWORD far \* *pDev*);

**Visual Basic for Windows** 

Declare Function K\_GetDevHandle Lib "DASSHELL.DLL"

(By Val hDrv As Long, By Val nBoardNum As Integer, pDev As Long) As

Integer

**Parameters** hDrv Driver handle of the associated Function Call

Driver.

*nBoardNum* Board number.

Valid values: 0 to 1

*pDev* Handle associated with the board.

**Return Value** Error/status code. Refer to Appendix A.

**Remarks** This function initializes the board associated with hDrv and specified by

*nBoardNum*, and stores the device handle of the specified board in *pDev*.

The value stored in *pDev* is intended to be used exclusively as an

argument to functions that require a device handle. Your program should

not modify the value stored in *pDev*.

See Also K\_FreeDevHandle

Usage C/C++

```
#include "DASDECL.H" // Use "DASDECL.HPP for C++
```

. . .

DWORD hDev;

. . .

wDasErr = K\_GetDevHandle (hDrv, 0, &hDev);

# **K\_GetDevHandle (cont.)**

#### **Visual Basic for Windows**

```
(Add DASDECL.BAS to your project)
...
Global hDev As Long
...
wDasErr = K_GetDevHandle (hDrv, 0, hDev)
```

4-16 Function Reference

**Purpose** Gets the address of an error message string.

Prototype C/C++

DASErr far pascal K\_GetErrMsg (DWORD *hDev*, short *nDASErr*,

char far \* far \* pErrMsg);

**Visual Basic for Windows** 

Not supported

**Parameters** *hDev* Handle associated with the board.

*nDASErr* Error message number.

pErrMsg Address of error message string.

**Return Value** Error/status code. Refer to Appendix A.

**Remarks** For the board specified by hDev, this function stores the address of the

string corresponding to error message number *nDASErr* in *pErrMsg*.

Refer to page 2-3 for more information about error handling. Refer to

Appendix A for a list of error codes and their meanings.

Usage C/C++

```
#include "DASDECL.H" // Use "DASDECL.HPP for C++
...
char far *pErrMsg;
...
wDasErr = K_GetErrMsg (hDev, wDASErr, &pErrMsg);
```

### K\_GetShellVer

**Purpose** Gets the current DAS shell version.

Prototype C/C++

DASErr far pascal K\_GetShellVer (WORD far \*pVersion);

**Visual Basic for Windows** 

Declare Function K\_GetShellVer Lib "DASSHELL.DLL"

(pVersion As Integer) As Integer

**Parameters** *pVersion* A word value containing the major and minor

version numbers of the DAS shell.

**Return Value** Error/status code. Refer to Appendix A.

**Remarks** This function stores the current DAS shell version in *pVersion*. To obtain

the major version number of the DAS shell, divide *pVersion* by 256. To obtain the minor version number of the DAS shell, perform a Boolean

AND operation with *pVersion* and 255 (0FF hex).

#### Usage

#### C/C++

```
#include "DASDECL.H" // Use "DASDECL.HPP for C++
...
WORD wShellVer;
wDasErr = K_GetShellVer (&wShellVer);
printf ("Shell Ver %d.%d", wShellVer >> 8, wShellVer & 0xff);

Visual Basic for Windows
(Add DASDECL.BAS to your project)
...
Global wShellVer As Integer
...
wDasErr = K_GetShellVer (wShellVer)
ShellVer$ = LTRIM$(STR$(INT(wShellVer / 256))) + "." + :
    LTRIM$(STR$(wShellVer AND &HFF))
PRINT "Driver Ver: " + ShellVer$
```

4-18 Function Reference

**Purpose** Gets revision numbers.

Prototype C/C++

DASErr far pascal K\_GetVer (DWORD hDev, short far \* pSpecVer,

short far \* *pDrvVer*);

**Visual Basic for Windows** 

Declare Function K\_GetVer Lib "DASSHELL.DLL"

(ByVal *hDev* As Long, *pSpecVer* As Integer, *pDrvVer* As Integer)

As Integer

**Parameters** *hDev* Handle associated with the board.

*pSpecVer* Revision number of the Keithley DAS Driver

Specification to which the driver conforms.

pDrvVer Driver version number.

**Return Value** Error/status code. Refer to Appendix A.

**Remarks** For the board specified by hDev, this function stores the revision number of the DAS-4300 Series Function Call Driver in pDrvVer and the revision

number of the driver specification in *pSpecVer*.

The values stored in pSpecVer and pDrvVer are two-byte (16-bit) integers; the high byte of each contains the major revision level and the low byte of each contains the minor revision level. For example, if the driver version number is 2.1, the major revision level is 2 and the minor revision level is 10; therefore, the high byte of pDrvVer contains the value of 2 (512) and the low byte of pDrvVer contains the value of both bytes

is 522.

To extract the major and minor revision levels from the value stored in

pDrvVer or pSpecVer, use the following equations:

major revision level = Integer portion of  $\left(\frac{\text{returned value}}{256}\right)$ 

minor revision level = returned value MOD 256

## **K\_GetVer (cont.)**

#### Usage

4-20 Function Reference

#### **Purpose**

Dynamically allocates a buffer for an interrupt-mode operation.

#### **Prototype**

#### C/C++

DASErr far pascal K\_IntAlloc (DWORD *hFrame*, DWORD *dwSamples*, void far \* far \*pBuf, WORD far \*pMem);

#### **Visual Basic for Windows**

 $Declare\ Function\ K\_IntAlloc\ Lib\ "DASSHELL.DLL"$ 

(By ValhFrame As Long, By ValdwSamples As Long, pBuf As Long,

pMem As Integer) As Integer

#### **Parameters**

*hFrame* Handle to the frame that defines the operation.

dwSamples Number of samples.

Valid values: 1 to 8192

pBuf Starting address of the allocated buffer.

pMem Handle associated with the allocated buffer.

#### **Return Value**

Error/status code. Refer to Appendix A.

#### **Remarks**

For the operation defined by hFrame, this function dynamically allocates a buffer of the size specified by dwSamples, and stores the starting address of the buffer in pBuf and the handle of the buffer in pMem.

The data in the allocated buffer is stored as counts. Refer to Appendix B for information on converting a count value to voltage.

#### See Also

K\_IntFree, K\_SetBuf

#### Usage

#### C/C++

```
#include "DASDECL.H" // Use "DASDECL.HPP for C++
...
void far *pBuf; // Pointer to allocated buffer
WORD hMem; // Memory Handle to buffer
...
wDasErr = K_IntAlloc (hAD, 8192, &pBuf, &hMem);
```

# **K\_IntAlloc (cont.)**

#### **Visual Basic for Windows**

```
(Add DASDECL.BAS to your project)
...
Global pBuf As Long
Global hMem As Integer
...
wDasErr = K_IntAlloc (hAD, 8192, pBuf, hMem)
```

4-22 Function Reference

**Purpose** Frees a buffer dynamically allocated for an interrupt-mode operation.

Prototype C/C++

DASErr far pascal K\_IntFree (WORD *hMem*);

**Visual Basic for Windows** 

Declare Function K\_IntFree Lib "DASSHELL.DLL"

(ByVal hMem As Integer) As Integer

**Parameters** *hMem* Handle to interrupt buffer.

**Return Value** Error/status code. Refer to Appendix A.

**Remarks** This function frees the buffer specified by *hMem*; the buffer was

previously allocated dynamically using **K\_IntAlloc**.

See Also K\_IntAlloc

Usage C/C++

```
#include "DASDECL.H" // Use "DASDECL.HPP for C++
...
```

wDasErr = K\_IntFree (hMem);

**Visual Basic for Windows** 

(Add DASDECL.BAS to your project)

. . .

wDasErr = K\_IntFree (hMem)

#### **K\_IntStart**

**Purpose** Starts an interrupt-mode operation.

Prototype C/C++

DASErr far pascal K\_IntStart (DWORD *hFrame*);

**Visual Basic for Windows** 

Declare Function K\_IntStart Lib "DASSHELL.DLL"

(ByVal *hFrame* As Long) As Integer

**Parameters** hFrame Handle to the frame that defines the operation.

**Return Value** Error/status code. Refer to Appendix A.

**Remarks** This function starts the interrupt-mode operation defined by *hFrame*.

Refer to page 3-6 for a discussion of the programming tasks associated

with interrupt-mode operations.

See Also K\_IntStatus, K\_IntStop

Usage C/C++

#include "DASDECL.H" // Use "DASDECL.HPP for C++

. . .

wDasErr = K\_IntStart (hAD);

**Visual Basic for Windows** 

(Add DASDECL.BAS to your project)

. . .

wDasErr = K\_IntStart (hAD)

4-24 Function Reference

#### **Purpose** Gets the status of an interrupt-mode operation.

#### Prototype C/C++

DASErr far pascal K\_IntStatus (DWORD *hFrame*, short far \**pStatus*, DWORD far \**pCount*);

#### **Visual Basic for Windows**

 $Declare\ Function\ K\_IntStatus\ Lib\ "DASSHELL.DLL"$ 

(ByVal hFrame As Long, pStatus As Integer, pCount As Long)

As Integer

**Parameters** hFrame Handle to the frame that defines the operation.

pStatus Status of interrupt operation; see **Remarks** 

below for value stored.

pCount Current number of samples transferred into the

array or buffer.

**Return Value** Error/status code. Refer to Appendix A.

## **Remarks** For the interrupt-mode operation defined by *hFrame*, this function stores

the status in *pStatus* and the current number of samples transferred into

the array or buffer in *pCount*.

The value stored in *pStatus* depends on the settings in the Status word, as

shown below:

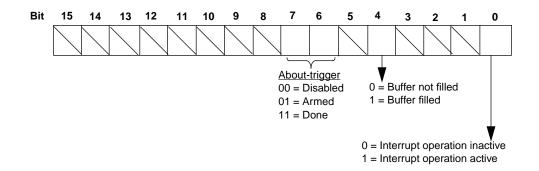

Figure 4-1. Status Word Settings

The bits are described as follows:

- Bit 0: This bit indicates whether an interrupt-mode operation is in progress.
- Bits 1 to 3: Not used.
- Bit 4: This bit is set when the array or buffer that is assigned to the active operation has been filled with data.
- Bits 6 and 7: These bits indicate the state of the about trigger.
- Bits 8 to 15: Not used.

See Also K\_IntStart, K\_IntStop

4-26 Function Reference

```
#include "DASDECL.H" // Use "DASDECL.HPP for C++
...

WORD wStatus;

DWORD dwCount;
...

wDasErr = K_IntStatus (hAD, &wStatus, &dwCount);

Visual Basic for Windows
(Add DASDECL.BAS to your project)
...

Global wStatus As Integer
Global dwCount As Long
...

wDasErr = K_IntStatus (hAD, wStatus, dwCount)
```

## **K\_IntStop**

**Purpose** Stops an interrupt-mode operation.

Prototype C/C++

DASErr far pascal K\_IntStop (DWORD hFrame, short far \*pStatus,

DWORD far \*pCount);

**Visual Basic for Windows** 

Declare Function K\_IntStop Lib "DASSHELL.DLL"

(ByVal hFrame As Long, pStatus As Integer, pCount As Long) As

Integer

**Parameters** hFrame Handle to the frame that defines the operation.

pStatus of interrupt operation. Refer to page 4-26

for more information on the status word returned.

pCount Current number of samples transferred into the

array or buffer.

**Return Value** Error/status code. Refer to Appendix A.

**Remarks** This function stops the board from acquiring data, disables the

interrupt-mode operation, and returns the status of the operation when your program called this function. No data is transferred into the array or

buffer in computer memory.

If you are using an external start or about trigger, call this function if the

trigger event does not occur.

See Also K\_IntStart, K\_IntStatus

Usage C/C++

```
#include "DASDECL.H" // Use "DASDECL.HPP for C++
```

. . .

WORD wStatus;
DWORD dwCount;

. . .

wDasErr = K\_IntStop (hAD, &wStatus, &dwCount);

4-28 Function Reference

#### **Visual Basic for Windows**

```
(Add\ DASDECL.BAS\ to\ your\ project)
```

. . .

Global wStatus As Integer Global dwCount As Long

. . .

wDasErr = K\_IntStop (hAD, wStatus, dwCount)

## **K\_MoveBufToArray**

Purpose Transfers data from a buffer allocated through **K\_IntAlloc** to a locally

dimensioned array.

Prototype C/C++

Not supported

**Visual Basic for Windows** 

Declare Function K\_MoveBufToArray Lib "DASSHELL.DLL" Alias

"K\_MoveDataBuf" (p<br/>Dest As Integer, ByValpSource As Long,

ByVal *nCount* As Integer) As Integer

**Parameters** *pDest* Address of destination array.

*pSource* Address of source buffer.

*nCount* Number of samples to transfer.

Value values: 1 to 8192

**Return Value** Error/status code. Refer to Appendix A.

**Remarks** This function transfers the number of samples specified by *nCount* from

the buffer at address *pSource* to the array at address *pDest*.

In Visual Basic for Windows, the buffer allocated through **K\_IntAlloc** is not accessible to your program; you must use **K\_MoveBufToArray** to move the data from the allocated buffer to the program's local array.

See Also K IntAlloc

Usage Visual Basic for Windows

(Add DASDECL.BAS to your project)

. . .

wDasErr = K\_IntAlloc (hAD, 8192, pBuf, hMem)

. . .

wDasErr = K\_MoveBufToArray (ADArray(0), pBuf, 8192)

4-30 Function Reference

**Purpose** Initializes any Keithley DAS Function Call Driver.

**Prototype** C/C++

DASErr far pascal K\_OpenDriver (char far \* szDrvName,

char far \* szCfgName, DWORD far \* pDrv);

**Visual Basic for Windows** 

Declare Function K\_OpenDriver Lib "DASSHELL.DLL" (ByVal szDrvName As String, ByVal szCfgName As String,

pDrv As Long) As Integer

**Parameters** *szDrvName* Board name.

> Valid value: "DAS4300" (for DAS-4301/8K

> > boards)

szCfgName Driver configuration file.

Valid values: The name of a configuration file;

**0** if driver has already been

opened

pDrvHandle associated with the driver.

**Return Value** Error/status code. Refer to Appendix A.

Remarks This function initializes the DAS-4300 Series Function Call Driver

according to the information in the configuration file specified by

szCfgName, and stores the driver handle in pDrv.

You can use this function to initialize the Function Call Driver associated with any Keithley MetraByte DAS board. For DAS-4301/8K boards, the string stored in szDrvName must be DAS4300. Refer to other Function Call Driver user's guides for the appropriate string to store in szDrvName

for other Keithley MetraByte DAS boards.

The value stored in *pDrv* is intended to be used exclusively as an argument to functions that require a driver handle. Your program should

not modify the value stored in *pDrv*.

You create a configuration file using the CFG4300.EXE utility. Refer to

your DAS-4300 Series User's Guide for more information.

## **K\_OpenDriver (cont.)**

If szCfgName = 0, **K\_OpenDriver** checks whether the driver has already been opened and linked to a configuration file and if it has, uses the current configuration; this is useful in the Windows environment.

#### Usage

```
C/C++
#include "DASDECL.H" // Use "DASDECL.HPP for C++
...
DWORD hDrv;
...
wDasErr = K_OpenDriver ("DAS4300", "DAS4300.CFG", &hDrv);

Visual Basic for Windows
(Add DASDECL.BAS to your project)
...
DIM hDrv As Long
...
wDasErr = K_OpenDriver("DAS4300", "DAS4300.CFG", hDrv)
```

4-32 Function Reference

**Purpose** Enables the about trigger and specifies the number of post-trigger

samples.

Prototype C/C++

DASErr far pascal K\_SetAboutTrig (DWORD hFrame,

DWORD dwSamples);

**Visual Basic for Windows** 

Declare Function K\_SetAboutTrig Lib "DASSHELL.DLL" (ByVal *hFrame* As Long, ByVal *dwSamples* As Long) As Integer

**Parameters** hFrame Handle to the frame that defines the operation.

dwSamples Number of post-trigger samples.

Valid values: 0 to 8191

**Return Value** Error/status code. Refer to Appendix A.

**Remarks** This function enables the about trigger and specifies the number of

post-trigger samples in dwSamples. At least one pre-trigger sample must

be in the buffer.

Note that you cannot use an about trigger with an external start trigger.

See Also K\_ClrAboutTrig

Usage C/C++

```
#include "DASDECL.H" // Use "DASDECL.HPP for C++
...
```

wDasErr = K\_SetAboutTrig (hAD, 100);

**Visual Basic for Windows** 

(Add DASDECL.BAS to your project)

. . .

wDasErr = K\_SetAboutTrig (hAD, 100)

## **K\_SetADTrig**

**Purpose** Sets up an external analog start or about trigger.

Prototype C/C++

DASErr far pascal K\_SetADTrig (DWORD *hFrame*, short *nOpt*,

short *nChan*, DWORD *dwLevel*);

**Visual Basic for Windows** 

Declare Function K\_SetADTrig Lib "DASSHELL.DLL"

(ByVal hFrame As Long, ByVal nOpt As Integer,

ByVal nChan As Integer, ByVal dwLevel As Long) As Integer

**Parameters** hFrame Handle to the frame that defines the operation.

*nOpt* Analog trigger polarity and sensitivity.

Valid values: **0** for Positive edge

2 for Negative edge

nChan Trigger channel.

Valid values:  $\mathbf{0}$  for  $\pm 1$  V signal from

Ch A connector

1 for ±1 V signal from
Trg/Ch B connector

2 for ±10 V signal from
Trg/Ch B connector

dwLevel Level at which the trigger event occurs, specified

in counts.

Valid values: **−128** to **127** 

**Return Value** Error/status code. Refer to Appendix A.

**Remarks** For the operation defined by *hFrame*, this function specifies the channel

used for an analog trigger in nChan, the level used for the analog trigger in dwLevel, and the trigger polarity and trigger sensitivity in nOpt.

If you specified a value of 0 for *nChan*, you must specify channel 0 in **K\_SetChn**. If you specified a value of 1 for *nChan*, you must specify channel 1 in **K\_SetChn**. If you specified a value of 2 for *nChan*, you can

specify either channel 0 or channel 1 in **K\_SetChn**.

4-34 Function Reference

You specify the value for *dwLevel* in counts. Refer to Appendix B for information on converting the actual voltage to a count value.

The values you specify set the following elements in the frame identified by *hFrame*:

- *nOpt* sets the value of the Trigger Polarity and Trigger Sensitivity elements.
- *nChan* sets the value of the Trigger Channel element.
- *dwLevel* sets the value of the Trigger Level element.

**K\_SetADTrig** does not affect the operation defined by *hFrame* unless the Trigger Source element is set to External (by a call to **K\_SetTrig**) before *hFrame* is used as a calling argument to **K\_IntStart**.

#### Usage

#### C/C++

```
#include "DASDECL.H" // Use "DASDECL.HPP for C++
...
wDasErr = K_SetADTrig (hAD, 0, 1, 127);
```

#### **Visual Basic for Windows**

```
(Add DASDECL.BAS to your project)
...
wDasErr = K_SetADTrig (hAD, 0, 1, 127)
```

#### K SetBuf

**Purpose** 

Specifies the starting address of a previously allocated array or buffer and the number of samples in the array or buffer.

**Prototype** 

C/C++

DASErr far pascal K\_SetBuf (DWORD *hFrame*, void far \**pBuf*, DWORD *dwSamples*);

**Visual Basic for Windows** 

Declare Function K\_SetBuf Lib "DASSHELL.DLL" (ByVal hFrame As Long, ByVal pBuf As Long, ByVal dusamples As Long) As Integer

ByVal dwSamples As Long) As Integer

**Parameters** hFrame Handle to the frame that defines the operation.

pBuf Starting address of array or buffer.

dwSamples Number of samples.

Valid values: 1 to 8192

**Return Value** 

Error/status code. Refer to Appendix A.

Remarks

For the operation defined by hFrame, this function specifies the starting address of a previously allocated array or buffer in pBuf and the number of samples (the size of the array or buffer) in dwSamples.

For Visual Basic for Windows, use this function only for dynamically allocated buffers. For locally dimensioned arrays, use **K\_SetBufI**.

For C application programs, make sure that you use proper typecasting to prevent C/C++ type-mismatch warnings.

The values you specify set the following elements in the frame identified by *hFrame*:

- *pBuf* sets the value of the Buffer element.
- *dwSamples* sets the value of the Number of Samples element.

See Also K IntAlloc, K SetBufI

4-36 Function Reference

```
#include "DASDECL.H" // Use "DASDECL.HPP for C++
...

void far *pBuf; // Pointer to allocated buffer
...

wDasErr = K_IntAlloc (hAD, 8192, &pBuf, &hMem);

wDasErr = K_SetBuf (hAD, pBuf, 8192);

Visual Basic for Windows

(Add DASDECL.BAS to your project)
...

Global pBuf As Long
...

wDasErr = K_IntAlloc (hAD, 8191, pBuf, hMem)

wDasErr = K_SetBuf (hAD, pBuf, 8192)
```

### K SetBufl

**Purpose** Specifies the starting address of a locally dimensioned integer array and

the number of samples in the array.

Prototype C/C++

Not supported

**Visual Basic for Windows** 

Declare Function K\_SetBufI Lib "DASSHELL.DLL" Alias "K\_SetBuf" (ByVal *hFrame* As Long, *pBuf* As Integer, ByVal *dwSize* As Long) As

Integer

**Parameters** hFrame Handle to the frame that defines the operation.

pBuf Starting address of the locally dimensioned

integer array.

dwSize Number of samples.

Valid values: 1 to 8192

**Return Value** Error/status code. Refer to Appendix A.

**Remarks** For the operation defined by *hFrame*, this function specifies the starting

address of a locally dimensioned integer array in pBuf and the number of

samples stored in the array in dwSize.

Do not use this function for C; instead, use **K\_SetBuf**.

For Visual Basic for Windows, use this function only for locally

dimensioned arrays. For buffers allocated dynamically using **K\_IntAlloc**,

use **K\_SetBuf**.

The *pBuf* variable sets the value of the Buffer element; the *dwSize* variable

sets the value of the Number of Samples element.

See Also K\_IntAlloc, K\_SetBuf

4-38 Function Reference

## Usage Visual Basic for Windows

(Add DASDECL.BAS to your project)

. . .

Global ADData(8191) As Integer

. . .

wDasErr = K\_SetBufI (hAD, ADData(0), 8192)

## K\_SetChn

**Purpose** Specifies a single channel.

Prototype C/C++

DASErr far pascal K\_SetChn (DWORD *hFrame*, short *nChan*);

**Visual Basic for Windows** 

Declare Function K\_SetChn Lib "DASSHELL.DLL"

(ByVal hFrame As Long, ByVal nChan As Integer) As Integer

**Parameters** hFrame Handle to the frame that defines the operation.

*nChan* Channel on which to perform the operation.

Valid values: **0** for signal from Ch A connector

1 for signal from Trg/Ch B

connector

**Return Value** Error/status code. Refer to Appendix A.

**Remarks** For the operation defined by hFrame, this function specifies the single

channel used in nChan.

Software channel 0 corresponds to the analog input signal from the Ch A connector on the board; software channel 1 corresponds to the analog input signal from the Trg/Ch B connector on the board.

The value you specify in *nChan* sets the Channel element in the frame identified by *hFrame*.

Usage C/C++

```
#include "DASDECL.H" // Use "DASDECL.HPP for C++
...
wDasErr = K_SetChn (hAD, 0);
```

**Visual Basic for Windows** 

(Add DASDECL.BAS to your project)

. . .

wDasErr = K\_SetChn (hAD, 0)

4-40 Function Reference

**Purpose** Specifies the pacer clock source.

Prototype C/C++

DASErr far pascal K\_SetClk (DWORD *hFrame*, short *nMode*);

**Visual Basic for Windows** 

Declare Function K SetClk Lib "DASSHELL.DLL"

(ByVal hFrame As Long, ByVal nMode As Integer) As Integer

**Parameters** hFrame Handle to the frame that defines the operation.

*nMode* Pacer clock source.

Valid values: **0** for Internal

1 for External

**Return Value** Error/status code. Refer to Appendix A.

**Remarks** For the operation defined by *hFrame*, this function specifies the pacer

clock source in *nMode*. The value you specify in *nMode* sets the Clock

Source element in the frame identified by hFrame.

**K** GetADFrame and **K** ClearFrame specify internal as the default

clock source.

Usage C/C++

```
#include "DASDECL.H" // Use "DASDECL.HPP for C++
...
wDasErr = K_SetClk (hAD, 1);
```

#### **Visual Basic for Windows**

```
(Add DASDECL.BAS to your project)
```

. . .

wDasErr = K\_SetClk (hAD, 1)

## **K\_SetClkRate**

**Purpose** Specifies a count value that determines the time between conversions for

the internal pacer clock.

Prototype C/C++

DASErr far pascal K\_SetClkRate (DWORD hFrame,

DWORD *dwDivisor*);

**Visual Basic for Windows** 

Declare Function K\_SetClkRate Lib "DASSHELL.DLL"

(ByVal hFrame As Long, ByVal dwDivisor As Long) As Integer

**Parameters** hFrame Handle to the frame that defines the operation.

dwDivisor Count value.

Valid values: **20 to 25 600**, described as follows::

| Conversion Rate    | Sample<br>Period | Count<br>Value |
|--------------------|------------------|----------------|
| 1 Gsamples/s       | 1 ns             | 20             |
| 500 Msamples/s     | 2 ns             | 40             |
| 250 Msamples/s     | 4 ns             | 80             |
| 100 Msamples/s     | 10 ns            | 200            |
| 50 Msamples/s      | 20 ns            | 400            |
| 25 Msamples/s      | 40 ns            | 800            |
| 12.5 Msamples/s    | 80 ns            | 1600           |
| 6.25 Msamples/s    | 160 ns           | 3200           |
| 3.125 Msamples/s   | 320 ns           | 6400           |
| 1.5625 Msamples/s  | 640 ns           | 12800          |
| 0.78250 Msamples/s | 1280 ns          | 25600          |

4-42 Function Reference

**Return Value** Error/status code. Refer to Appendix A.

**Remarks** For the operation defined by *hFrame*, this function specifies the count

value, which is divided into 20 Gsamples/s, for the internal pacer clock in

dw Divisor.

The value you specify in dwDivisor sets the Pacer Clock Rate element in

the frame identified by *hFrame*.

Refer to page 2-8 for more information on the internal pacer clock.

See Also K\_GetClkRate

Usage C/C++

```
#include "DASDECL.H" // Use "DASDECL.HPP for C++
...
wDasErr = K_SetClkRate (hAD, 20);
```

#### **Visual Basic for Windows**

(Add DASDECL.BAS to your project)

. . .

wDasErr = K\_SetClkRate (hAD, 20)

## **K\_SetDITrig**

**Purpose** Sets up an external digital start or about trigger.

Prototype C/C++

DASErr far pascal K\_SetDITrig (DWORD hFrame, short nOpt,

short *nChan*, DWORD *nPattern*);

**Visual Basic for Windows** 

 $Declare\ Function\ K\_SetDITrig\ Lib\ "DASSHELL.DLL"$ 

(ByVal hFrame As Long, ByVal nOpt As Integer,

ByVal *nChan* As Integer, ByVal *nPattern* As Long) As Integer

**Parameters** hFrame Handle to the frame that defines the operation.

*nOpt* Trigger polarity and sensitivity.

Valid values: **0** for Positive edge

2 for Negative edge

*nChan* Digital input channel.

Valid value: **0** 

*nPattern* Trigger pattern.

**Return Value** Error/status code. Refer to Appendix A.

**Remarks** This function specifies the use of a digital trigger for the operation defined

by hFrame.

Since an external digital trigger is always connected to the Trg IO connector on the board, the value of *nChan* is meaningless. In addition, the DAS-4300 Series Function Call Driver does not support digital pattern triggering; therefore, the value of *nPattern* is meaningless. The *nChan* and

*nPattern* parameters are provided for future compatibility.

4-44 Function Reference

The values you specify set the following elements in the frame identified by *hFrame*:

- *nOpt* sets the value of the Trigger Polarity element.
- *nChan* sets the value of the Trigger Channel element.
- *nPattern* sets the value of the Trigger Pattern element.

**K\_SetDITrig** does not affect the operation defined by *hFrame* unless the Trigger Source element is set to External (by a call to **K\_SetTrig**) before *hFrame* is used as a calling argument to **K\_IntStart**.

#### Usage

#### C/C++

```
#include "DASDECL.H" // Use "DASDECL.HPP for C++
...
wDasErr = K_SetDITrig (hAD, 0, 0, 0);
```

#### **Visual Basic for Windows**

```
(Add DASDECL.BAS to your project)
...
wDasErr = K_SetDITrig (hAD, 0, 0, 0)
```

## **K\_SetG**

**Purpose** Sets the input range.

Prototype C/C++

DASErr far pascal K\_SetG (DWORD *hFrame*, short *nGain*);

**Visual Basic for Windows** 

Declare Function K\_SetG Lib "DASSHELL.DLL"

(ByVal hFrame As Long, ByVal nGain As Integer) As Integer

**Parameters** hFrame Handle to the frame that defines the operation.

nGain Gain code.

Valid values: **0** to **15**, described as follows:

| Analog<br>Input Range | Gain<br>Code | Analog<br>Input Range | Gain<br>Code |
|-----------------------|--------------|-----------------------|--------------|
| ±25 mV                | 12           | ±200 mV               | 0            |
| ±31.25 mV             | 13           | ±250 mV               | 1, 10        |
| ±62.5 mV              | 14           | ±312.5 mV             | 6            |
| ±100 mV               | 8            | ±0.5 V                | 2, 11        |
| ±125 mV               | 4, 9, 15     | ±0.625 V              | 7            |
| ±156.25 mV            | 5            | ±1.0 V                | 3            |

**Return Value** Error/status code. Refer to Appendix A.

**Remarks** For the operation defined by *hFrame*, this function specifies the gain code,

which represents the input voltage range, for a single channel in nGain. Refer to Appendix C to understand the effect of input voltage ranges on

the bandwidth of the DAS-4301/8K board.

The value you specify in *nGain* sets the Gain element in the frame

identified by *hFrame*.

**K\_GetADFrame** and **K\_ClearFrame** specify 0 as the default gain code.

4-46 Function Reference

## **K\_SetPostTrigDelay**

**Purpose** Sets the number of post-trigger delay samples.

Prototype C/C++

DASErr far pascal K\_SetPostTrigDelay (WORD *hFrame*,

DWORD *nDelay*);

**Visual Basic for Windows** 

Declare Function K\_SetPostTrigDelay Lib "DAS4300.DLL" (ByVal *hFrame* As Long, *nDelay* As Long) As Integer

**Parameters** hFrame Handle to the frame that defines the operation.

*nDelay* Post-trigger delay samples.

Valid values:

0 to 65536 (at conversion rate of

100 Msamples/s or slower) **0** to **655360** (at conversion rate of 250 Msamples/s or faster)

**Return Value** Error/status code. Refer to Appendix A.

**Remarks** For the operation defined by *hFrame*, this function specifies the number of

post-trigger delay samples in *nDelay*.

At a conversion rate of 100 Msamples/s or slower, the post-trigger delay can range from 0 to 65,536 samples (in increments of 1); at a conversion rate of 250 Msamples/s or faster, the post-trigger delay can range from 0 to 655,360 samples (in increments of 10)

to 655,360 samples (in increments of 10).

You cannot specify a post-trigger delay if you are using an about trigger.

Usage C/C++

```
#include "DASDECL.H" // Use "DASDECL.HPP for C++
...
WORD nDelay;
...
wDasErr = K_SetPostTrigDelay (hFrame, hDelay);
```

4-48 Function Reference

## K\_SetPostTrigDelay (cont.)

#### **Visual Basic for Windows**

```
(Add DASDECL.BAS to your project)
...
Global Delay As Long
...
wDasErr = K_SetPostTrigDelay (hFrame, nDelay)
```

## K\_SetTrig

**Purpose** Specifies the trigger source.

**Prototype** C/C++

DASErr far pascal K\_SetTrig (DWORD *hFrame*, short *nMode*);

**Visual Basic for Windows** 

Declare Function K\_SetTrig Lib "DASSHELL.DLL"

(ByVal hFrame As Long, ByVal nMode As Integer) As Integer

**Parameters** *hFrame* Handle to the frame that defines the operation.

> nMode Trigger source.

> > Valid values: **0** for Internal start trigger

1 for External start or about

trigger

**Return Value** Error/status code. Refer to Appendix A.

Remarks For the operation defined by hFrame, this function specifies the trigger

source in *nMode*.

An internal trigger is a software trigger; conversions begin when your application program calls **K\_IntStart**. An external trigger is either an analog trigger or a digital trigger. Refer to page 2-10 for more information

on trigger sources.

You cannot use an external start trigger (as required for post-trigger acquisition) when the about trigger is enabled. If you want to use an external start trigger, ensure that the about trigger is disabled by using the **K** ClrAboutTrig function. Refer to page 2-13 for more information on trigger acquisitions.

If nMode = 1, an external digital trigger is assumed. Use **K** SetDITrig to change the conditions of the digital trigger. Use **K\_SetADTrig** to specify the conditions for an external analog trigger.

**K GetADFrame** and **K ClearFrame** set the trigger source to internal.

4-50 Function Reference

```
#include "DASDECL.H" // Use "DASDECL.HPP for C++
...
wDasErr = K_SetTrig (hAD, 1);

Visual Basic for Windows
(Add DASDECL.BAS to your project)
...
wDasErr = K_SetTrig (hAD, 1)
```

# A

## **Error/Status Codes**

Table A-1 lists the error/status codes that are returned by the DAS-4300 Series Function Call Driver, possible causes for error conditions, and possible solutions for resolving error conditions.

If you cannot resolve an error condition, contact the Keithley MetraByte Applications Engineering Department.

Table A-1. Error/Status Codes

| Error Code |         |                                                                                                    | O a bad's an                                                                                                    |
|------------|---------|----------------------------------------------------------------------------------------------------|----------------------------------------------------------------------------------------------------|
| Hex        | Decimal | Cause                                                                                                    | Solution                                                                                                    |
| 0          | 0       | No error has been detected.                                                                                                    | Status only; no action is necessary.                                                                                                    |
| 6000       | 24576   | Error in configuration file: The configuration file you specified in the driver initialization function is corrupt, does not exist, or contains one or more undefined keywords. | Check that the file exists at the specified path. Check for illegal keywords in file; you can avoid illegal keywords by using the configuration utility to create and modify configuration files. |
| 6001       | 24577   | Illegal base address in configuration file: The board's base I/O address in the configuration file is illegal and/or does not match the base address switches on the board.     | Use the configuration utility to change the base I/O address to one that matches the base address switches on the board.                                                                          |
| 6002       | 24578   | Illegal IRQ level in configuration file: The interrupt level in the configuration file is illegal.                                                                              | Use the configuration utility to change the interrupt level to a legal one for your board. Refer to the user's guide for legal interrupt levels.                                                  |

Table A-1. Error/Status Codes (cont.)

| Error Code |         |                                                                                                    | O a badda a                                                                                                    |
|------------|---------|----------------------------------------------------------------------------------------------------|----------------------------------------------------------------------------------------------------|
| Hex        | Decimal | - Cause                                                                                                    | Solution                                                                                                    |
| 6003       | 24579   | Illegal DMA channel in configuration file: The DMA channel in the configuration file is illegal.                                             | Use the configuration utility to change the DMA channel to a legal one for your board. Refer to the user's guide for legal DMA channels.                                                           |
| 6005       | 24581   | <b>Illegal channel number:</b> The specified channel number is illegal for the board and/or for the range type (unipolar or bipolar).        | Specify a legal channel number. Refer to the user's guide or to the description of <b>K_SetChn</b> in Chapter 4 for legal channel numbers.                                                         |
| 6006       | 24582   | <b>Illegal gain code:</b> The specified channel gain code is illegal for this board.                                                         | Specify a legal gain code. Refer to the user's guide or to the description of <b>K_SetG</b> in Chapter 4 for a list of legal gain codes.                                                           |
| 6007       | 24583   | Illegal DMA address: An FCD function specified a buffer address that is not suitable for a DMA operation for the number of samples required. | Use the <b>K_DMAAlloc</b> function to allocate dynamic buffers for DMA operations. In Windows, make sure that the Keithley Memory Manager is installed; refer to the user's guide for information. |
| 6008       | 24584   | Illegal number in configuration file: The configuration file contains one or more numeric values that are illegal.                           | Use the configuration utility to check and then change the configuration file.                                                                                                    |
| 600A       | 24586   | Configuration file not found: The driver cannot find the configuration file specified as an argument to the driver initialization function.  | Check that the file exists at the specified path. Check that the file name is spelled correctly in the driver initialization function parameter list.                                              |
| 600B       | 24587   | Error returning DMA buffer: DOS returned an error in INT 21H function 49H during the execution of <b>K_DMAFree</b> .                         | Check that the memory handle passed as an argument to <b>K_DMAFree</b> was previously obtained using <b>K_DMAAlloc</b> .                                                                           |

A-2 Error/Status Codes

Table A-1. Error/Status Codes (cont.)

| Error Code |         |                                                                                                    |                                                                                                    |
|------------|---------|----------------------------------------------------------------------------------------------------|----------------------------------------------------------------------------------------------------|
| Hex        | Decimal | - Cause                                                                                                    | Solution                                                                                                    |
| 600C       | 24588   | Error returning interrupt buffer: The memory handle specified in K_IntFree is invalid.                                                  | Check the memory handle stored by <b>K_IntAlloc</b> and make sure that it was not modified.                                                                                                    |
| 600D       | 24589   | <b>Illegal frame handle:</b> The specified frame handle is not valid for this operation.                                                | Check that the frame handle exists. Check that you are using the appropriate frame handle.                                                                                                    |
| 600E       | 24590   | No more frame handles: No frames are left in the pool of available frames.                                                              | Use <b>K_FreeFrame</b> to free a frame that the application is no longer using.                                                                                                    |
| 600F       | 24591   | Requested buffer size too large: The requested buffer cannot be dynamically allocated because of its size.                              | Specify a smaller buffer size; refer to the description of <b>K_IntAlloc</b> in Chapter 4 for the legal range. If in Windows Enhanced mode with the Keithley Memory Manager (VDMAD.386) installed, use KMMSETUP.EXE to increase the reserved buffer heap size. |
| 6010       | 24592   | Cannot allocate interrupt buffer: (Windows-based languages only) K_IntAlloc failed because there was not enough available DOS memory.   | Remove some Terminate and Stay<br>Resident programs (TSRs) that are<br>no longer needed.                                                                                                    |
| 6012       | 24594   | Interrupt buffer deallocation error: (Windows-based languages only) An error occurred when K_IntFree attempted to free a memory handle. | Make sure that the memory handle passed as an argument to <b>K_IntFree</b> was previously obtained using <b>K_IntAlloc</b> .                                                                                                    |
| 6015       | 24597   | DMA Buffer too large: The number of samples specified in K_DMAAlloc is too large.                                                       | Refer to the description of <b>K_DMAAlloc</b> in Chapter 4 for the buffer size range.                                                                                                    |

Table A-1. Error/Status Codes (cont.)

| Error Code |         |                                                                                                    |                                                                                                    |
|------------|---------|----------------------------------------------------------------------------------------------------|----------------------------------------------------------------------------------------------------|
| Hex        | Decimal | - Cause                                                                                                    | Solution                                                                                                    |
| 6016       | 24598   | VDS - Region not contiguous: An error occurred while using Windows Virtual DMA Services. You tried to use K_DMAAlloc in Windows Enhanced mode and the Keithley Memory Manager (VDMAD.386) was not installed | Refer to the user's guide for information on how to install and set up the Keithley Memory Manager (VDMAD.386). |
| 6017       | 24599   | VDS - DMA wraparound: See error 6016.                                                                                                    | See error 6016.                                                                                                 |
| 6018       | 24600   | VDS - Unable to lock region: See error 6016.                                                                                                    | See error 6016.                                                                                                 |
| 6019       | 24601   | VDS - No buffer available: See error 6016.                                                                                                    | See error 6016.                                                                                                 |
| 601A       | 24602   | <b>VDS - Region too large:</b> See error 6016.                                                                                                    | See error 6016.                                                                                                 |
| 601B       | 24603   | <b>VDS - Buffer in use:</b> See error 6016.                                                                                                    | See error 6016.                                                                                                 |
| 601C       | 24604   | <b>VDS - Illegal region:</b> See error 6016.                                                                                                    | See error 6016.                                                                                                 |
| 601D       | 24605   | VDS - Region not locked: See error 6016.                                                                                                    | See error 6016.                                                                                                 |
| 601E       | 24606   | VDS - Illegal page: See error 6016.                                                                                                    | See error 6016.                                                                                                 |
| 601F       | 24607   | <b>VDS - Illegal buffer:</b> See error 6016.                                                                                                    | See error 6016.                                                                                                 |
| 6020       | 24608   | VDS - Copy out of range: See error 6016.                                                                                                    | See error 6016.                                                                                                 |
| 6021       | 24609   | VDS - Illegal DMA channel: See error 6016.                                                                                                    | See error 6016.                                                                                                 |
| 6022       | 24610   | <b>VDS - Count overflow:</b> See error 6016.                                                                                                    | See error 6016.                                                                                                 |

A-4 Error/Status Codes

Table A-1. Error/Status Codes (cont.)

| Error Code |         | 0                                                                                                    |                                                                                                    |
|------------|---------|----------------------------------------------------------------------------------------------------|----------------------------------------------------------------------------------------------------|
| Hex        | Decimal | - Cause                                                                                                    | Solution                                                                                                    |
| 6023       | 24611   | VDS - Count underflow: See error 6016.                                                                                                    | See error 6016.                                                                                                    |
| 6024       | 24612   | VDS - Function not supported:<br>See error 6016.                                                                                                    | See error 6016.                                                                                                    |
| 6025       | 24613   | Illegal OBM mode: The mode number specified in K_SetOBMMode is illegal.                                                                                                    | Refer to the description of <b>K_SetOBMMode</b> in Chapter 4 for legal mode values.                                                                                                    |
| 6026       | 24614   | Illegal DMA structure: An error occurred during the execution of <b>K_DMAFree</b> .                                                                                                    | Try using <b>K_DMAFree</b> again. If the error continues, contact the Keithley MetraByte Applications Engineering Department.                                                                                          |
| 6027       | 24615   | <b>DMA allocation error:</b> See error 6026.                                                                                                    | See error 6026.                                                                                                    |
| 6028       | 24616   | NULL DMA handle: See error 6026.                                                                                                    | See error 6026.                                                                                                    |
| 6029       | 24617   | <b>DMA unlock error:</b> See error 6026.                                                                                                    | See error 6026.                                                                                                    |
| 602A       | 24618   | <b>DMA free error:</b> See error 6026.                                                                                                    | See error 6026.                                                                                                    |
| 602B       | 24619   | Not enough memory to accommodate request: The number of samples you requested in the Keithley Memory Manager is greater than the largest contiguous block available in the reserved heap. | Specify a smaller number of samples. Free a previously allocated buffer. Use the KMMSETUP utility to expand the reserved heap.                                                                                         |
| 602C       | 24620   | Requested buffer size exceeds maximum: The number of samples you requested from the Keithley Memory Manager is greater than the allowed maximum.                                          | Specify a value within the legal range when calling <b>K_DMAAlloc</b> or <b>K_IntAlloc</b> in Windows Enhanced mode. Refer to the description of <b>K_DMAAlloc</b> or <b>K_IntAlloc</b> in Chapter 4 for legal values. |

Table A-1. Error/Status Codes (cont.)

| Error Code |         |                                                                                                    |                                                                                                    |
|------------|---------|----------------------------------------------------------------------------------------------------|----------------------------------------------------------------------------------------------------|
| Hex        | Decimal | Cause                                                                                                    | Solution                                                                                                    |
| 602D       | 24621   | Illegal device handle: A bad device handle was passed to a function such as <b>K_GetADFrame</b> . The handle used was not initialized using <b>K_GetDevHandle</b> or it was corrupted by your program. | Check the device handle value.                                                                               |
| 602E       | 24622   | Illegal Setup option: An illegal option was specified to a function that accepts a user option, such as <b>K_SetDITrig</b> .                                                                           | Check the option value passed to the function where the error occurred.                                      |
| 6030       | 24624   | DMA word-page wrap: During K_DMAAlloc, a DMA word-page wrap condition occurred and the allocation attempt failed since there is not enough free memory to accommodate the allocation request.          | Reduce the number of samples and retry. If in Windows Enhanced mode, install and configure VDMAD.386.        |
| 6031       | 24625   | Illegal memory handle: A bad memory handle was passed to K_IntFree or K_DMAFree. The handle used was not initialized through a call to K_IntAlloc or K_DMAAlloc, or it was corrupted by you program.   | Restart your program and monitor the memory handle value(s).                                                 |
| 6032       | 24626   | Out of memory handles: An attempt to allocate a memory block using K_IntAlloc or K_DMAAlloc failed because the maximum number of handles has already been assigned.                                    | Use <b>K_IntFree</b> or <b>K_DMAFree</b> to free previously allocated memory blocks before allocating again. |

A-6 Error/Status Codes

Table A-1. Error/Status Codes (cont.)

| Error Code |         |                                                                                                    |                                                                                                    |
|------------|---------|----------------------------------------------------------------------------------------------------|----------------------------------------------------------------------------------------------------|
| Hex        | Decimal | Cause                                                                                                    | Solution                                                                                                    |
| 6034       | 24628   | Memory corrupted: Int 21H function 48H, used to allocate a memory block from the DOS far heap, returned the DOS error 7; this means that memory is corrupted. It is likely that you stored data (through a DMA-mode or interrupt-mode operation) into an illegal area of DOS memory. | Recheck the parameters set by <b>K_DMAAlloc</b> and <b>K_SetDMABuf</b> . If a fatal system error, restart your computer.                                                                                                    |
| 6035       | 24629   | <b>Driver in use:</b> The driver attempted to configure a device that had already been configured by a call to <b>K_OpenDriver</b> . (This can occur since, under Windows, it is possible to open the same driver from multiple programs that are running simultaneously.)           | To continue using the driver with the same configuration, pass a null string as the second argument to <b>K_OpenDriver</b> . To use the driver with a different configuration, close any application programs currently accessing the driver, and then open the driver again (using <b>K_OpenDriver</b> ). |
| 6036       | 24630   | <b>Illegal driver handle:</b> The specified driver handle is not valid.                                                                                                    | Someone may have closed the driver; if so, use <b>K_OpenDriver</b> to reopen the driver with the desired driver handle. Try again using another driver handle.                                                                                                    |
| 6037       | 24631   | <b>Driver not found:</b> The specified driver cannot be found.                                                                                                    | Check your link statement to make sure the specified driver is included. Make sure that the device name string is entered correctly in <b>K_OpenDriver</b> .                                                                                                    |

Table A-1. Error/Status Codes (cont.)

| Error Code |         |                                                                                                    |                                                                                                    |  |
|------------|---------|----------------------------------------------------------------------------------------------------|----------------------------------------------------------------------------------------------------|--|
| Hex        | Decimal | Cause                                                                                                    | Solution                                                                                                    |  |
| 6038       | 24632   | Invalid source pointer: (Windows-based languages only) The pointer to the source buffer that you passed as an argument to K_MoveBufToArray is invalid for the specified count. (The source pointer, when added to the number of samples, exceeds the programmed addressing range of that pointer.)               | Check the pointer to the source buffer and the number of samples to transfer that you specified in <b>K_MoveBufToArray</b> .                        |  |
| 6039       | 24633   | Invalid destination pointer: (Windows-based languages only) The pointer to the destination buffer (local array) that you passed as an argument to K_MoveBufToArray is invalid for the specified count. (The destination pointer, when added to the number of samples, exceeds the dimension of the local array.) | Check the dimension of the local array and the number of samples to transfer that you specified in <b>K_MoveBufToArray</b> .                        |  |
| 603A       | 24634   | Illegal setup value: An illegal value was passed to the function in which the error occurred.                                                                                                    | Check the legal ranges of all parameters passed to this function.                                                                                   |  |
| 603B       | 24635   | Error freeing buffer selector: K_DMAFree or K_IntFree failed because one or more of the selectors that reference the memory buffer could not be freed.                                                                                                    | Check that the memory buffer being freed was previously obtained through <b>K_DMAAlloc</b> or <b>K_IntAlloc</b> .                                   |  |
| 603C       | 24636   | Error allocating buffer selector: K_DMAAlloc or K_IntAlloc failed because a selector could not be allocated from Window's Local Descriptor Table.                                                                                                    | Close all applications and restart<br>Windows. If the error continues,<br>contact the Keithley MetraByte<br>Applications Engineering<br>Department. |  |

A-8 Error/Status Codes

Table A-1. Error/Status Codes (cont.)

| Error Code |         | 0                                                                                                    |                                                                                                    |  |
|------------|---------|----------------------------------------------------------------------------------------------------|----------------------------------------------------------------------------------------------------|--|
| Hex        | Decimal | - Cause                                                                                                    | Solution                                                                                                    |  |
| 603D       | 24637   | Error allocating memory buffer: K_DMAAlloc or K_IntAlloc failed because a necessary internal buffer could not be allocated to complete the operation. | Close all applications and restart<br>Windows. If the error continues,<br>contact the Keithley MetraByte<br>Applications Engineering<br>Department.   |  |
| 7000       | 28672   | No board number: The board number field was missing or out of place in the specified configuration file.                                              | Specify the board number in the configuration file.                                                                                                   |  |
| 7002       | 28674   | <b>Illegal board number</b> : The driver initialization function found an illegal board number in the specified configuration file.                   | Specify a legal board number: 0 to 1                                                                                                    |  |
| 7003       | 28675   | Illegal base address: The driver initialization function found an illegal base I/O address in the specified configuration file.                       | Specify a base I/O address in the inclusive range &H240 (576) to &H2F8 (760) in increments of 8H (8). Make sure that &H precedes hexadecimal numbers. |  |
| 7004       | 28676   | Illegal memory address: The driver initialization function found an illegal memory address in the specified configuration file.                       | Specify a memory address in the inclusive range &HA000 to &HDC00 in increments of 400H. Make sure that &H precedes hexadecimal numbers.               |  |
| 7005       | 28677   | Illegal interrupt level: The driver initialization function found an illegal interrupt level in the specified configuration file.                     | Specify a legal interrupt level: 5, 7, 9, 10, 11, 12, or 15                                                                                           |  |
| 7007       | 28679   | Illegal zero wait state: The driver initialization function found an illegal input in the specified configuration file.                               | Specify enabled or disabled.                                                                                                    |  |
| 7009       | 28681   | Illegal A/D channel: The analog input channel specified in K_SetChn is illegal.                                                                       | Make sure that the analog input channel in <b>K_SetChn</b> is 0 (Ch A connector), or (Trg/Ch B connector).                                            |  |

Table A-1. Error/Status Codes (cont.)

| Error Code |         |                                                                                                    |                                                                                                    |  |
|------------|---------|----------------------------------------------------------------------------------------------------|----------------------------------------------------------------------------------------------------|--|
| Hex        | Decimal | - Cause                                                                                                    | Solution                                                                                                    |  |
| 700A       | 28682   | Illegal start- and about-trigger combination: The start trigger must be internal when the about trigger is enabled.                                                                                                    | Either set the start trigger to internal using <b>K_SetTrig</b> , or disable the about trigger using <b>K_ClrAboutTrig</b> .                       |  |
| 700B       | 28683   | Illegal analog trigger channel: The analog input channel specified in <b>K_SetADTrig</b> does not match the analog input channel being sampled (specified in <b>K_SetChn</b> ).                                                                                                    | When using an external software analog trigger, make sure that the analog trigger channel is the same as the analog input channel that is sampled. |  |
| 700C       | 28684   | Illegal about- and post-trigger delay combination: The about trigger cannot be enabled while the post-trigger delay is specified.                                                                                                    | Either disable the about trigger using <b>K_ClrAboutTrig</b> or do not specify a delay with <b>K_SetPostTrigDelay</b> .                            |  |
| 700E       | 28686   | Resource busy: The application program attempted to start an operation while a similar operation was in progress.                                                                                                    | Use <b>K_IntStop</b> to stop the in-progress operation before initiating the second operation.                                                     |  |
| 700F       | 28687   | Start and stop channel are not equal: Only one analog input channel can be sampled during an operation.                                                                                                    | Do not try to acquire data from more than one channel at a time.                                                                                   |  |
| 7010       | 28688   | Illegal number of post-trigger delay samples: At a conversion rate of 100 Msamples/s or slower, the number of post-trigger delay samples can range from 0 to 65,536. At a conversion rate of 250 Msamples/s or faster, the number of post-trigger delay samples can range from 0 to 655,360. | Use <b>K_SetPostTrigDelay</b> to specify a valid number of post-trigger delay samples.                                                             |  |
| 7012       | 28690   | Missing clock pulse or rate too slow: The external clock is using a conversion rate less than 100 Msamples/s.                                                                                                    | Ensure that the external clock uses a conversion rate above 100 Msamples/s.                                                                        |  |

A-10 Error/Status Codes

Table A-1. Error/Status Codes (cont.)

| Error Code |         | Cauca                                                                                                    |                                                                                                    |  |
|------------|---------|----------------------------------------------------------------------------------------------------|----------------------------------------------------------------------------------------------------|--|
| Hex        | Decimal | Cause                                                                                                    | Solution                                                                                                    |  |
| 7015       | 28693   | Illegal number of about-trigger samples: The number of about-trigger samples exceeds the buffer size or is greater than 8192 samples. | Ensure that the number of about-trigger samples specified in <b>K_SetAboutTrig</b> is less or equal to 8191 or is less than or equal to the size of your array or buffer as specified in <b>K_SetBuf</b> or <b>K_SetBufI</b> .                                                 |  |
| 7017       | 28695   | <b>Illegal calibration on board</b> : The EEPROM settings are not giving a consistent value.                                          | Contact the Keithley MetraByte Applications Engineering Department.                                                                                                    |  |
| 7018       | 28696   | Memory map conflict or inconsistency: The board could not map into the memory address configured.                                     | Configure the jumpers on the board to choose another memory address.                                                                                                    |  |
| 7019       | 28697   | Windows could not supply memory map: Windows did not return the selector for the memory location of the board requested.              | Check to make sure that your memory manager excludes the memory your board is using. For example, if you are using EMM386, your CONFIG.SYS file should contain a line similar to the following:  DEVICE=C:\DOS\EMM386.EXE X=CC00-CFFF (Note this should be typed on one line.) |  |
| 8001       | 32769   | Function not supported: You have attempted to use a function not supported by the Function Call Driver.                               | Contact the Keithley MetraByte<br>Applications Engineering<br>Department.                                                                                                    |  |
| 8003       | 32771   | Illegal board number: An illegal board number was specified in the board initialization function.                                     | Refer to the description of <b>K_GetDevHandle</b> in Chapter 4 for legal board numbers.                                                                                                    |  |
| 8004       | 32772   | Illegal error number: The error message number specified in K_GetErrMsg is invalid.                                                   | The error number must be one the error numbers listed in this appendix.                                                                                                    |  |

Table A-1. Error/Status Codes (cont.)

| Error Code |         |                                                                                                    |                                                                                                    |  |
|------------|---------|----------------------------------------------------------------------------------------------------|----------------------------------------------------------------------------------------------------|--|
| Hex        | Decimal | - Cause                                                                                                    | Solution                                                                                                    |  |
| 8005       | 32773   | Board not found at configured address: The board initialization function does not detect the presence of a board.                                                                                                    | Make sure that the base address setting of the switches on the board matches the base address setting in the configuration file.                                 |  |
| 8006       | 32774   | A/D not initialized: You attempted to start a frame-based analog input operation without the A/D frame being properly initialized.                                                                                                    | Always call <b>K_ClearFrame</b> before setting up a new frame-based operation.                                                                                   |  |
| 8007       | 32775   | D/A not initialized: You attempted to start a frame-based analog output operation without the D/A frame being properly initialized.                                                                                                    | Always call <b>K_ClearFrame</b> before setting up a new frame-based operation.                                                                                   |  |
| 8008       | 32776   | Digital input not initialized: You attempted to start a frame-based digital input operation without the DI frame being properly initialized.                                                                                             | Always call <b>K_ClearFrame</b> before setting up a new frame-based operation.                                                                                   |  |
| 8009       | 32777   | Digital output not initialized: You attempted to start a frame-based digital output operation without the DO frame being properly initialized.                                                                                           | Always call <b>K_ClearFrame</b> before setting up a new frame-based operation.                                                                                   |  |
| 800B       | 32779   | Conversion overrun: Data was overwritten before it was transferred to the computer's memory.                                                                                                    | Adjust the clock source to slow down the rate at which the board acquires data. Remove other application programs that are running and using computer resources. |  |
| 8016       | 32790   | Interrupt overrun: The board communicated a hardware event to the software by generating a hardware interrupt, but the software was still servicing a previous interrupt. This is usually caused by a pacer clock rate that is too fast. | Check the maximum throughput rate for your computer's programming environment and use <b>K_SetClkRate</b> to specify an appropriate rate.                        |  |

A-12 Error/Status Codes

Table A-1. Error/Status Codes (cont.)

| Error Code |         | Cauca                                                                                                    |                                                                                                    |  |
|------------|---------|----------------------------------------------------------------------------------------------------|----------------------------------------------------------------------------------------------------|--|
| Hex        | Decimal | Cause                                                                                                    | Solution                                                                                                    |  |
| 801A       | 32794   | Interrupts already active: You have attempted to start an operation whose interrupt level is being used by another system resource.                       | Use <b>K_IntStop</b> to stop the first operation before starting the second operation.                                                                                                    |  |
| 801B       | 32795   | DMA already active: You attempted to start a DMA-mode operation using a DMA channel that is currently used by another active operation.                   | Use <b>K_DMAStop</b> to stop the first operation before starting the second operation.                                                                                                    |  |
| 801C       | 32796   | Timer channel already active: This error appears when you try to perform an operation and the timer channel is already in use by another system resource. | Stop the first operation before starting the next operation, or wait until the first operation stops before starting the next operation.                                                                                                    |  |
| 8020       | 32800   | FIFO Overflow event detected: During data acquisition, the temporary on-board data storage (FIFO) overflowed.                                             | The conversion rate is too fast for your computer's programming environment; use <b>K_SetClkRate</b> to reduce the conversion rate. If you are using DMA-mode and your board supports dual-DMA, use the configuration utility to reconfigure your board to use dual-DMA. |  |
| 8021       | 32801   | Illegal clock sync mode: The two operations you are trying to synchronize cannot be synchronized on your board.                                           | Check the synchronizing clock source that you specified in <b>K_SetSync</b> . Make sure that your board supports clock synchronization.                                                                                                    |  |
| FFFF       | 65535   | User aborted operation: You pressed Ctrl+Break during a synchronous-mode operation or while waiting for an analog trigger event to occur.                 | Start the operation again, if desired.                                                                                                    |  |

B

## **Data Formats**

The DAS-4300 Series Function Call Driver can read and write counts only. When reading a value, you may want to convert the count to a more meaningful voltage value; when writing a value (as in **K\_SetTrig**), you must convert the voltage value to a count value.

The remainder of this appendix contains instructions for converting counts to voltage and for converting voltage to counts.

## **Converting Counts to Voltage**

You may want to convert counts to voltage when reading an analog input value.

To convert an analog input value to a voltage, use the following equation, where *count* is the count value, and *span* is the appropriate value from Table B-1 on page B-2:

$$Voltage = \frac{count \times span}{256}$$

Table B-1. Some Span Values For Analog Input Data Conversion Equations

| Gain<br>Code | Input Range | Span (V) |
|--------------|-------------|----------|
| 0            | ±200 mV     | 0.4      |
| 1            | ±250 mV     | .5       |
| 2            | ±0.5 V      | 1        |
| 3            | ±1 V        | 2        |
| 4            | ±125 mV     | 0.25     |
| 5            | ±156.25 mV  | 0.3125   |
| 6            | ±312.5 mV   | 0.625    |
| 7            | ±0.625 V    | 1.25     |
| 8            | ±100 mV     | 0.2      |
| 9            | ±125 mV     | 0.25     |
| 10           | ±250 mV     | 0.5      |
| 11           | ±0.5 V      | 1        |
| 12           | ±25 mV      | 0.5      |
| 13           | ±31.25 mV   | 0.625    |
| 14           | ±62.5 mV    | 0.125    |
| 15           | ±125 mV     | 0.25     |

For example, assume that you want to read analog input data from a channel on a DAS-4301/8K board with an input range of  $\pm 1$  V (span of 2 V); the count value is 72. The voltage is determined as follows:

$$\frac{72 \times 2 \text{ V}}{256} = 0.5625 \text{ V}$$

### **Converting Voltage to Counts**

You must convert voltage to a count value when specifying an analog trigger level.

To convert a voltage to a count value when specifying an analog trigger level, use one of the following equations, where  $V_{trig}$  is the desired voltage, and *span* is the appropriate value from Table B-1 on page B-2:

#### For ±1 V Trigger Signal from Ch A or Trg/Ch B Connector

$$Count = \frac{V_{trig} \times 256}{span}$$

#### For ±10 V Trigger Signal from Trg/Ch B Connector

$$Count = \frac{V_{trig} \times 256}{20}$$

For example, assume that you want to specify an analog trigger level of 125 mV for the input signal coming into the Ch A connector on a DAS-4301/8K board configured for an input range type of  $\pm 200$  mV (span of 0.4 V). The count value is determined as follows:

$$\frac{0.\dot{1}25 \text{ V} \times 256}{0.4 \text{ V}} = 80$$

Alternatively, assume that you want to specify an analog trigger level of 5 V for the trigger input signal coming into the Trg/Ch B connector on a DAS-4301/8K board. The count value is determined as follows:

$$\frac{\dot{5} \text{ V} \times 256}{20 \text{ V}} = 64$$

C

# Bandwidth Charts for Input Voltage Ranges

The following figures show the effect of input voltage ranges on the bandwidth of the DAS-4301/8K board. These figures are useful in determining the best input voltage range for a particular application. Note that the number in parentheses indicates the gain code used.

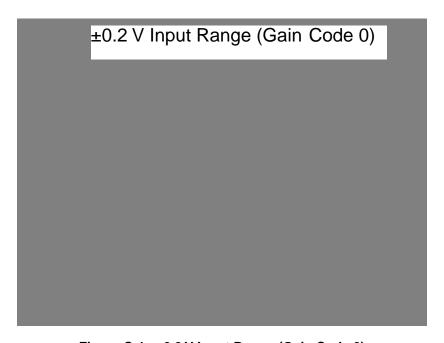

Figure C-1. ±0.2 V Input Range (Gain Code 0)

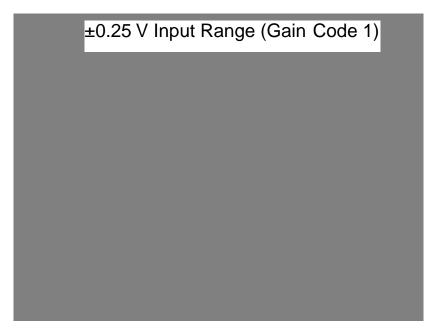

Figure C-2. ±0.25 V Input Range (Gain Code 1)

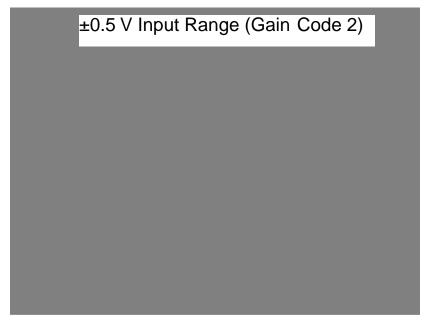

Figure C-3. ±0.5 V Input Range (Gain Code 2)

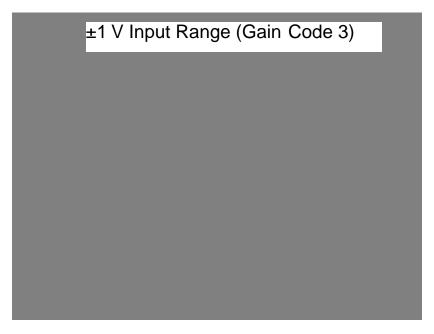

Figure C-4. ±1 V Input Range (Gain Code 3)

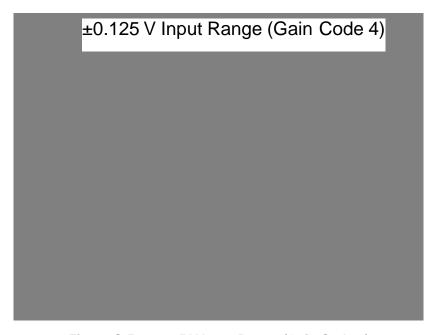

Figure C-5. ±0.125 V Input Range (Gain Code 4)

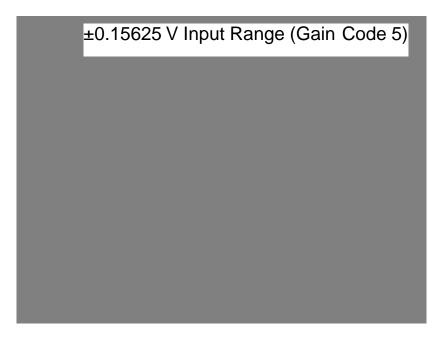

Figure C-6. ±0.15625 V Input Range (Gain Code 5)

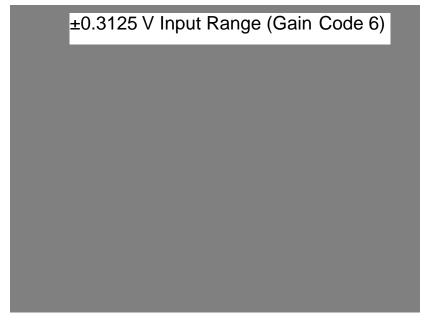

Figure C-7. ±0.3125 V Input Range (Gain Code 6)

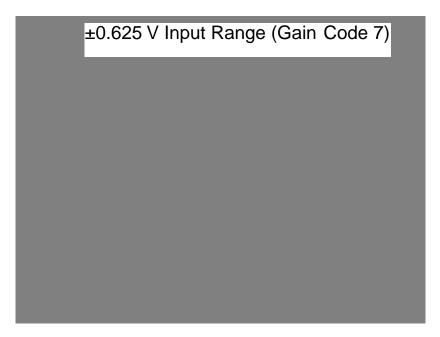

Figure C-8. ±0.625 V Input Range (Gain Code 7)

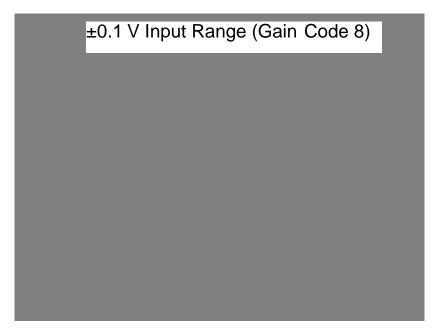

Figure C-9. ±0.1 V Input Range (Gain Code 8)

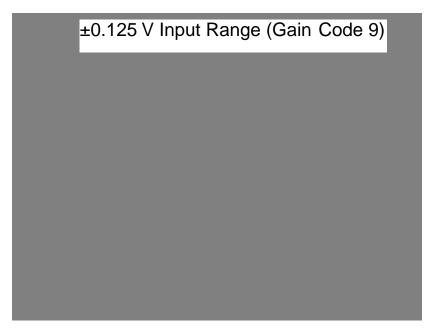

Figure C-10. ±0.125 V Input Range (Gain Code 9)

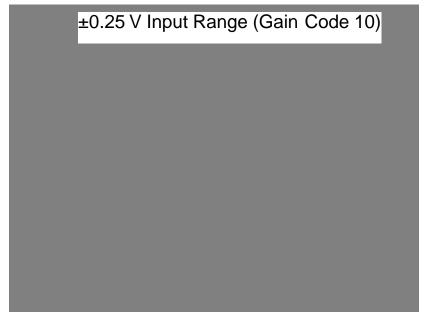

Figure C-11. ±0.25 V Input Range (Gain Code 10)

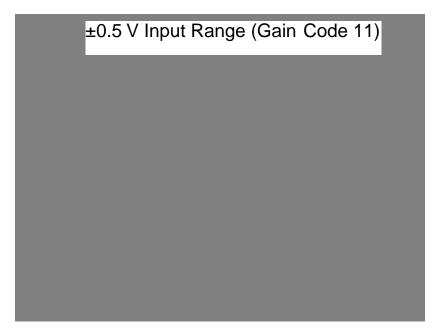

Figure C-12. ±0.5 V Input Range (Gain Code 11)

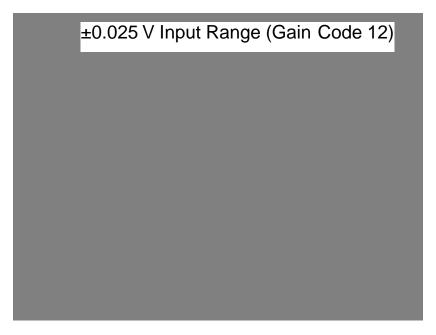

Figure C-13. ±0.025 V Input Range (Gain Code 12)

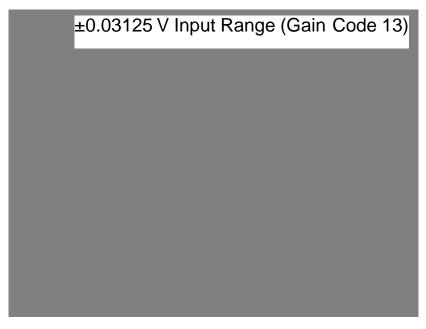

Figure C-14. ±0.03125 V Input Range (Gain Code 13)

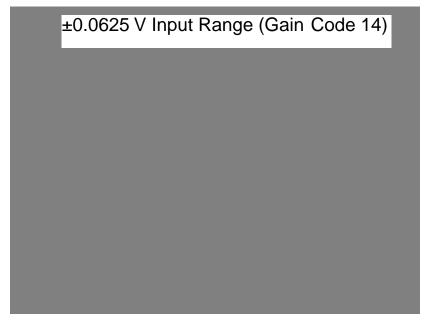

Figure C-15. ±0.0625 V Input Range (Gain Code 14)

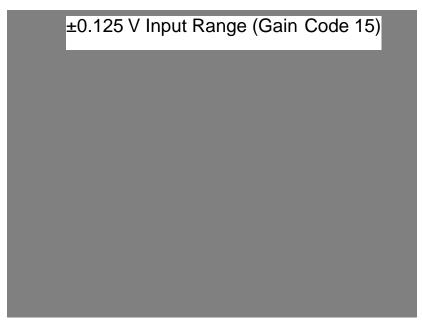

Figure C-16. ±0.125 V Input Range (Gain Code 15)

#### Index files required for Windows 3-14 handling errors 3-10 buffer address 2-7 buffer address function 4-2 Α about-trigger acquisition 2-15 allocating memory C dynamically in C/C++ 3-9 dynamically in Visual Basic for C/C++: see Borland C/C++, Microsoft Windows 3-16 C/C++locally in C/C++ 3-8 channel and gain functions 4-2 locally in Visual Basic for Windows channels 2-7 clock functions 4-2 analog input operations clock sources: see pacer clocks channels 2-7 compile and link statements converting analog input values to Borland C/C++ (for DOS) 3-13 voltages B-1 Borland C/C++ (for Windows) 3-14 input ranges 2-7 Microsoft C/C++ (for DOS) 3-11 memory allocation 2-5 Microsoft C/C++ (for Windows) 3-12 operation modes 2-4 conventions 4-3 pacer clocks 2-8 conversion rate 2-9 programming tasks 3-6 converting triggers 2-10 counts to voltages B-1 analog trigger B-3 voltages to counts B-3 creating an executable file Borland C/C++ (for DOS) 3-13 Borland C/C++ (for Windows) 3-14 В Microsoft C/C++ (for DOS) 3-11 bandwidth charts C-1 Microsoft C/C++ (for Windows) 3-12 board initialization 2-2 Visual Basic for Windows 3-18 Borland C/C++ compile and link statements for DOS 3-13 compile and link statements for D Windows 3-14 data conversions creating an executable file for DOS 3-13 converting counts to voltages B-1 creating an executable file for Windows converting voltages to counts B-3 3-14 data types 4-4 dimensioning a local array 3-8 default values of A/D frame elements 3-4 dynamically allocating a memory buffer device handle 2-2, 3-1

files required for DOS 3-13

| digital trigger 2-12                   | K_CloseDriver 2-2, 4-6        |
|----------------------------------------|-------------------------------|
| dimensioning a local array             | K_ClrAboutTrig 4-7            |
| C/C++3-8                               | K_DASDevInit 2-3, 4-8         |
| Visual Basic for Windows 3-15          | K_FreeDevHandle 2-2, 4-9      |
| driver handle 2-2                      | K_FreeFrame 3-3, 4-10         |
| driver initialization 2-2              | K_GetADFrame 3-2, 4-11        |
| dynamically allocating a memory buffer | K_GetClkRate 2-9, 4-13        |
| C/C++ 3-9                              | K_GetDevHandle 4-15           |
| Visual Basic for Windows 3-16          | K_GetErrMsg 2-4, 4-17         |
|                                        | K_GetShellVer 2-3, 4-18       |
|                                        | K_GetVer 2-3, 4-19            |
|                                        | K_IntAlloc 2-6, 4-21          |
| E                                      | K_IntFree 2-6, 4-23           |
| -1                                     | K_IntStart 2-4, 4-24          |
| elements of frame 3-4                  | K_IntStatus 2-4, 4-25         |
| error codes A-1                        | K_IntStop 2-4, 4-28           |
| error handling 2-3 Borland C/C++ 3-10  | K_MoveBufToArray 2-6, 4-30    |
|                                        | K_OpenDriver 2-2, 4-31        |
| Microsoft C/C++ 3-10                   | K_SetAboutTrig 2-15, 4-33     |
| Visual Basic for Windows 3-17          | K_SetADTrig 2-12, 4-34        |
| external pacer clock 2-9               | K_SetBuf 2-7, 4-36            |
|                                        | K_SetBufI 2-7, 4-38           |
|                                        | K_SetChn 2-7, 4-40            |
| F                                      | K_SetClk 2-8, 4-41            |
| •                                      | K_SetClkRate 4-42             |
| files required                         | K_SetDITrig 2-12, 4-44        |
| Borland C/C++ (for DOS) 3-13           | K_SetG 2-7, 4-46              |
| Borland C/C++ (for Windows) 3-14       | K_SetPostTrigDelay 2-13, 4-48 |
| Microsoft C/C++ (for DOS) 3-11         | K_SetTrig 2-10, 4-50          |
| Microsoft C/C++ (for Windows) 3-12     | memory management 4-2         |
| Visual Basic for Windows 3-18          | miscellaneous 4-3             |
| frame elements 3-4                     | operation 4-2                 |
| frame handle 3-2                       | trigger 4-3                   |
| frame management functions 4-2         |                               |
| frame types 3-2                        |                               |
| functions                              |                               |
| buffer address 4-2                     |                               |
| channel and gain 4-2                   |                               |
| clock 4-2                              |                               |
| frame management 4-2                   |                               |
| initialization 4-2                     |                               |
| K_ClearFrame 3-3, 4-5                  |                               |

X-2 Index

| H handle device 2-2, 3-1 driver 2-2 frame 3-2 memory 2-6 | K_OpenDriver 2-2, 4-31 K_SetAboutTrig 2-15, 4-33 K_SetADTrig 2-12, 4-34 K_SetBuf 2-7, 4-36 K_SetBufI 2-7, 4-38 K_SetChn 2-7, 4-40 K_SetClk 2-8, 4-41 K_SetClkRate 4-42 K_SetDITrig 2-12, 4-44 |
|----------------------------------------------------------|----------------------------------------------------------------------------------------------------|
| 1                                                        | K_SetG 2-7, 4-46                                                                                                    |
| ::::::::::::::::::::::::::::::::::::::                   | K_SetPostTrigDelay 2-13, 4-48<br>K_SetTrig 2-10, 4-50                                                                                                    |
| initialization functions 4-2                             | K_Setting 2-10, 4-50                                                                                                    |
| initializing a board 2-2 initializing the driver 2-2     |                                                                                                    |
| input ranges 2-7                                         |                                                                                                    |
| bandwidth charts C-1                                     | M                                                                                                    |
| internal pacer clock 2-8                                 | maintenance operations: see system                                                                                                    |
| internal trigger 2-10                                    | operations                                                                                                    |
| interrupt-mode operations 2-4                            | memory allocation 2-5                                                                                                    |
|                                                          | Visual Basic for Windows 3-15                                                                                                    |
|                                                          | memory handle 2-6                                                                                                    |
| V                                                        | memory management functions 4-2                                                                                                    |
| K                                                        | Microsoft C/C++                                                                                                    |
| K_ClearFrame 3-3, 4-5                                    | compile and link statements for DOS                                                                                                    |
| K_CloseDriver 2-2, 4-6                                   | 3-11                                                                                                    |
| K_ClrAboutTrig 4-7                                       | compile and link statements for                                                                                                    |
| K_DASDevInit 2-3, 4-8                                    | Windows 3-12                                                                                                    |
| K_FreeDevHandle 2-2, 4-9                                 | creating an executable file for DOS 3-11                                                                                                    |
| K_FreeFrame 3-3, 4-10                                    | creating an executable file for Windows                                                                                                    |
| K_GetADFrame 3-2, 4-11                                   | 3-12                                                                                                    |
| K_GetClkRate 2-9, 4-13                                   | dimensioning a local array 3-8                                                                                                    |
| K_GetDevHandle 4-15                                      | dynamically allocating a memory buffer                                                                                                    |
| K_GetErrMsg 2-4, 4-17                                    | 3-9                                                                                                    |
| K_GetShellVer 2-3, 4-18                                  | files required for DOS 3-11                                                                                                    |
| K_GetVer 2-3, 4-19                                       | files required for Windows 3-12                                                                                                    |
| K_IntAlloc 2-6, 4-21                                     | handling errors 3-10                                                                                                    |
| K_IntFree 2-6, 4-23                                      | Microsoft Visual Basic for Windows                                                                                                    |
| K_IntStart 2-4, 4-24                                     | see Visual Basic for Windows                                                                                                    |
| K_IntStatus 2-4, 4-25                                    | miscellaneous functions 4-3                                                                                                    |
| K_IntStop 2-4, 4-28                                      | miscellaneous operations: <i>see</i> system                                                                                                    |
| K_MoveBufToArray 2-6, 4-30                               | operations                                                                                                    |

| 0                                                                                                    | Т                                                                                                    |
|----------------------------------------------------------------------------------------------------|----------------------------------------------------------------------------------------------------|
| operation functions 4-2 operations analog input 2-4 system 2-1  P pacer clocks 2-8 post-trigger acquisition 2-13 pre-trigger acquisition 2-14 programming information                           | tasks: see programming tasks trigger functions 4-3 trigger level, specifying an analog trigger B-3 triggers 2-10 about-trigger acquisition 2-15 external analog trigger source 2-11 external digital trigger source 2-12 internal trigger source 2-10 post-trigger acquisition 2-13 pre-trigger acquisition 2-14 |
| C/C++ 3-8 Visual Basic for Windows 3-15 programming overview 3-5 programming tasks analog input operations 3-6 preliminary 3-6                                                                  | V Visual Basic for Windows creating an executable file 3-18 dimensioning a local array 3-15 dynamically allocating memory buffers 3-16                                                                                                    |
| R ranges 2-7 bandwidth charts C-1 return values 2-3 revision levels 2-3 routines: see functions                                                                                                 | files required 3-18<br>handling errors 3-17<br>voltage input ranges 2-7<br>bandwidth charts C-1                                                                                                    |
| S                                                                                                    |                                                                                                    |
| software trigger: <i>see</i> internal trigger specifying an analog trigger level B-3 starting an operation 2-4 status 2-4 status codes 2-3 stopping an operation 2-3, 2-4 system operations 2-1 |                                                                                                    |

X-4 Index